# Sprechfunkgeräte *Benutzerhandbuch*

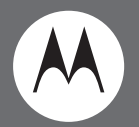

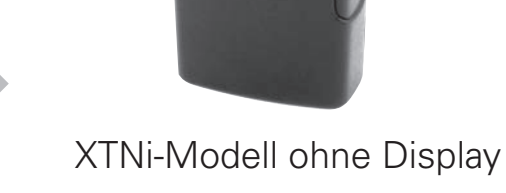

**O** MOTOROLA

xmu

Motorola, das stilisierte M-Logo und alle anderen als solche bezeichnete Marken sind beim US Patent & Trademark Office als Marken von Motorola, Inc. eingetragen. © 2007 Motorola, Inc. Alle Rechte vorbehalten. Gedruckt in den USA.

### <span id="page-2-0"></span>**INHALT**

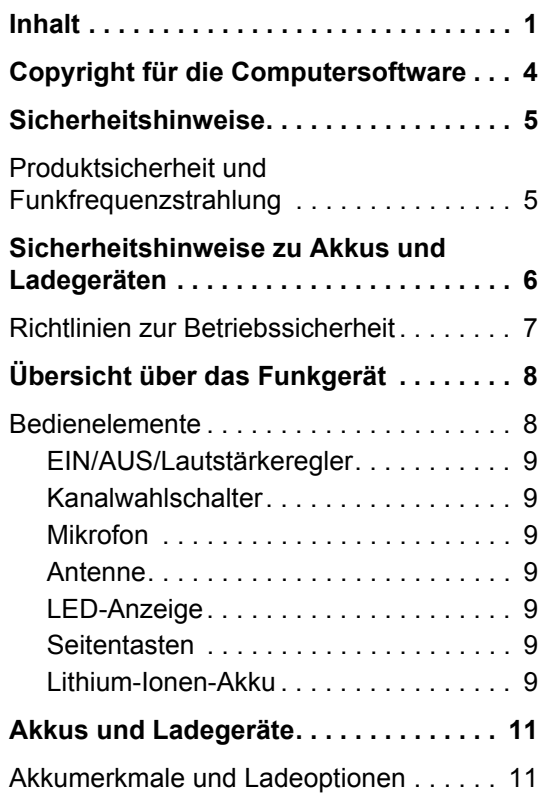

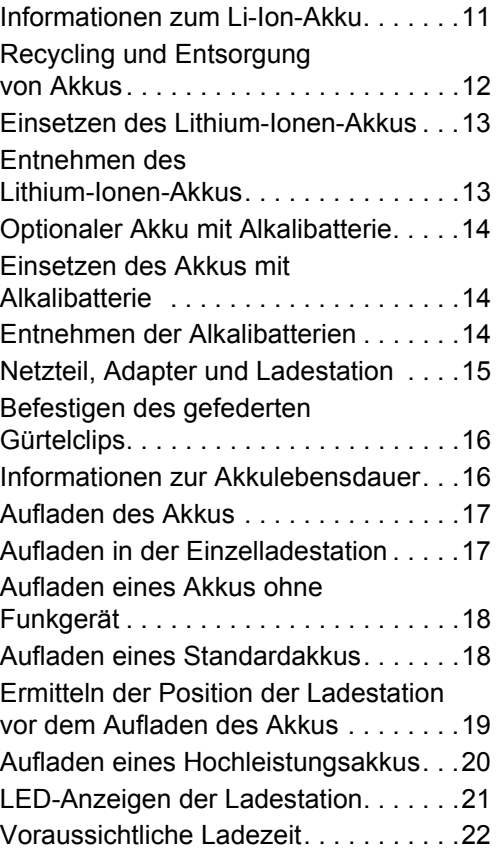

**1**

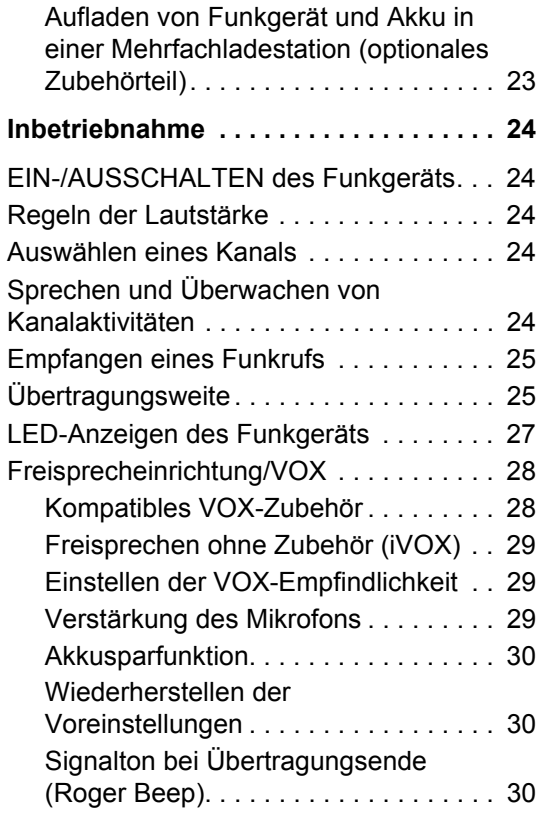

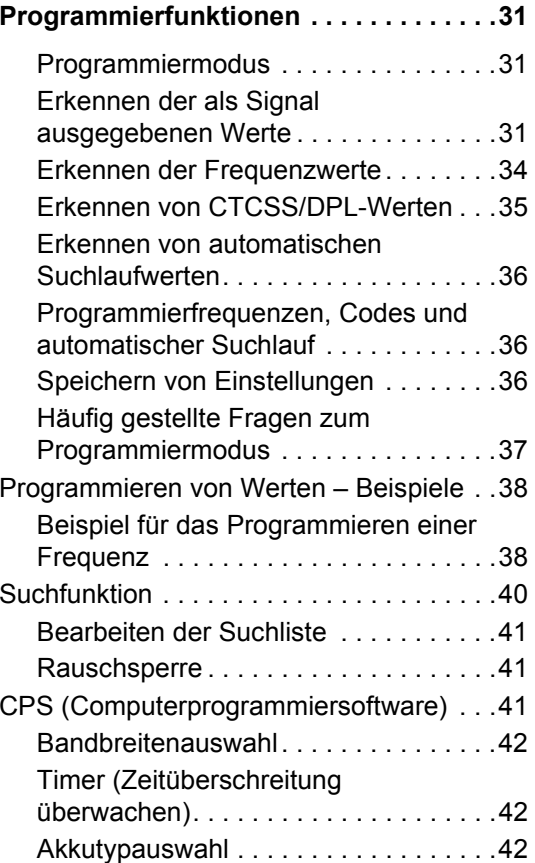

# INHALT **INHALT**

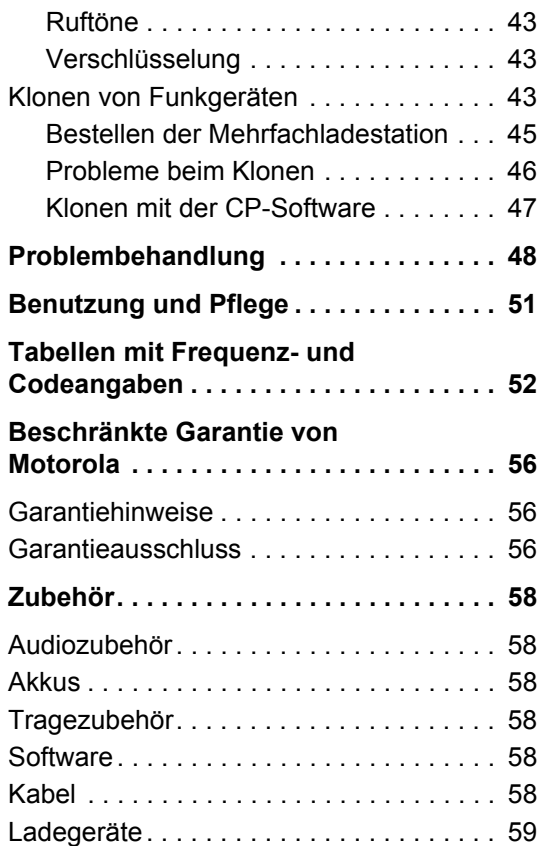

### <span id="page-5-0"></span>**COPYRIGHT FÜR DIE COMPUTERSOFTWARE**

Auf den in diesem Handbuch beschriebenen Motorola-Produkten sind möglicherweise urheberrechtlich geschützte Computerprogramme von Motorola enthalten, die in Halbleiterspeichern oder auf anderen Medien gespeichert sind. Gemäß den Rechtsvorschriften in den USA und anderen Ländern sind bestimmte exklusive Rechte an urheberrechtlich geschützten Computerprogrammen, einschließlich aber nicht beschränkt auf das exklusive Recht der Vervielfältigung, Motorola vorbehalten. Demzufolge dürfen urheberrechtlich geschützte Motorola-Computerprogramme, die zu den in diesem Handbuch beschriebenen Produkten gehören, ohne die vorherige schriftliche Genehmigung von Motorola nicht kopiert, reproduziert, geändert, per Reverse-Engineering rückentwickelt oder in irgendeiner Form verbreitet werden.

Auch bedeutet der Erwerb von Motorola-Produkten in keiner Weise, weder direkt noch stillschweigend oder durch Verwirkung, den Erwerb einer Lizenz von Produkten, die durch Copyright, Patente oder Patentanmeldungen von Motorola geschützt sind. Der Käufer erhält lediglich das nicht exklusive, durch den Verkauf des Produkts zustande kommende Recht, das Produkt in der dafür vorgesehenen Art und Weise zu nutzen.

### <span id="page-6-0"></span>**SICHERHEITSHINWEISE**

### <span id="page-6-1"></span>**PRODUKTSICHERHEIT UNDFUNKFREQUENZSTRAHLUNG**

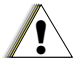

Produktsicherheit und Funkfrequenzstrahlung enthaltenen Hinweise zu Funkfrequenzen und zur Verwendung des Produkts, bevor Sie es in Betrieb nehmen. Das Heft erhalten Sie zusammen mit Ihrem Funkgerät.

Bitte lesen Sie die im Heft über

**C a u t i o n**

### **ACHTUNG!**

**Dieses Funkgerät ist in Erfüllung der FCC-Vorschriften für Funkfrequenzstrahlung nur für die kommerzielle Nutzung bestimmt.**

Eine Liste der von Motorola genehmigten Antennen, Akkus und anderer Zubehörteile finden Sie auf der folgenden Website:

http://www.motorola.com/XTNi

**5**

### <span id="page-7-0"></span>**SICHERHEITSHINWEISE ZU AKKUS UND LADEGERÄTEN**

Dieses Dokument enthält wichtige Sicherheits- und Betriebshinweise. Lesen Sie diese Hinweise sorgfältig durch, und bewahren Sie sie zu Referenzzwecken auf.

Lesen Sie vor der Verwendung des Akkuladegeräts alle Anweisungen und Warnhinweise für folgende Elemente:

- Ladegerät
- Akku
- Funkgerät, in dem der Akku verwendet wird
- **1.** Zur Verringerung der Verletzungsgefahr dürfen zum Aufladen ausschließlich von Motorola zugelassene wiederaufladbare Akkus und Batterien verwendet werden. Andere Akkus und Batterien können explodieren und so Verletzungen an Personen und Sachschäden verursachen.
- **2.** Bei Verwendung von Zubehörteilen, die nicht ausdrücklich von Motorola empfohlen werden, besteht Brandgefahr sowie das Risiko von Stromschlag und Körperverletzung.
- **3.** Um die Beschädigung von Stecker und Kabel zu vermeiden, ziehen Sie das Ladegerät bei Bedarf am Stecker und nicht am Kabel heraus.
- **4.** Ein Verlängerungskabel sollte nur im Notfall verwendet werden. Der Einsatz eines nicht geeigneten Verlängerungskabels kann zu Brandgefahr und dem Risiko eines elektrischen Schlags führen. Wenn die Verwendung eines Verlängerungskabels unumgänglich ist, müssen Sie sicherstellen, dass es sich bei einer Länge von bis zu 2,0 m um ein Kabel der Stärke 18 AWG bzw. bei einer Länge von bis zu 3,0 m um eine Kabelstärke von 16 AWG handelt.
- **5.** Zum Schutz vor Brandgefahr, elektrischem Schlag und Körperverletzung darf ein beschädigtes Ladegerät nicht mehr eingesetzt werden. Wenden Sie sich mit dem beschädigten Produkt an einen Motorola-Fachhändler.
- **6.** Nehmen Sie das Ladegerät nicht auseinander. Es kann nicht repariert werden, und es gibt auch keine Ersatzteile für dieses Produkt. Der Versuch, das Ladegerät auseinanderzubauen, birgt das Risiko eines elektrischen Schlags und Brandgefahr.

**7.** Um das Risiko eines elektrischen Schlags zu reduzieren, müssen Sie das Ladegerät vor der Wartung oder Reinigung aus der Steckdose ziehen.

#### <span id="page-8-1"></span><span id="page-8-0"></span>**RICHTLINIEN ZUR BETRIEBSSICHERHEIT**

- Schalten Sie das Funkgerät beim Laden des Akkus AUS.
- Das Ladegerät ist nicht für die Verwendung im Freien geeignet. Es darf nur im Trockenen eingesetzt werden.
- Das Ladegerät darf nur an eine Stromversorgungsquelle angeschlossen werden, die mit ordnungsgemäßen Sicherungen und Leitungen ausgestattet ist und mit der richtigen Spannung versorgt wird (siehe Hinweise auf dem Produkt).
- Trennen Sie das Ladegerät von der Stromversorgung, indem Sie den Hauptstecker abziehen.
- Die Steckdose, mit der dieses Gerät verbunden ist, sollte sich in geringer Entfernung befinden und leicht zugänglich sein.
- Die höchstzulässige Umgebungstemperatur in der Nähe der Stromversorgung beträgt 40 °C.
- Das Kabel muss so platziert sein, dass es keiner Feuchtigkeit, keiner Beschädigung und keiner Belastung ausgesetzt ist und dass niemand darauf tritt oder darüber stolpert.

### <span id="page-9-2"></span><span id="page-9-0"></span>**ÜBERSICHT ÜBER DAS FUNKGERÄT**

#### <span id="page-9-1"></span>**BEDIENELEMENTE**

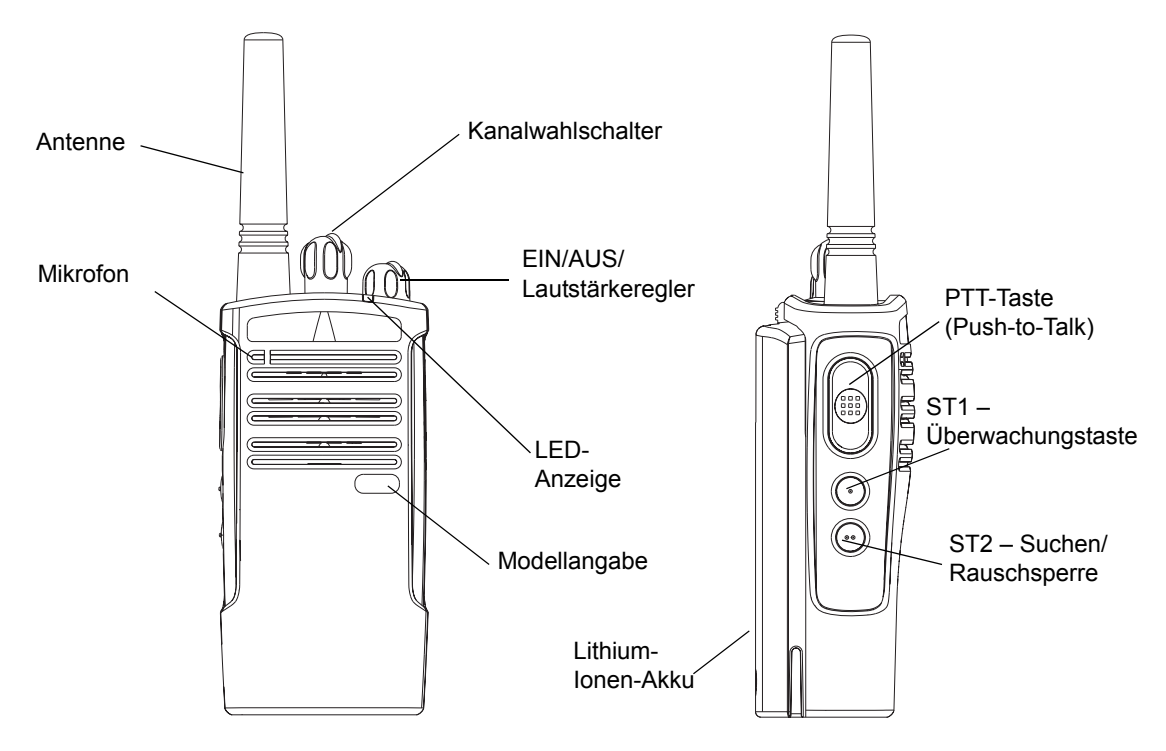

**ÜBERSICHT ÜBER**  ÜBERSICHT ÜBER<br>DAS FUNKGERÄT **DAS FUNKGERÄT**

### <span id="page-10-0"></span>**EIN/AUS/Lautstärkeregler**

Zum Ein- und Ausschalten des Funkgeräts und zum Regeln der Lautstärke

### <span id="page-10-1"></span>**Kanalwahlschalter**

Zum Umschalten zwischen Kanälen

### <span id="page-10-2"></span>**Mikrofon**

Es ist wichtig, beim Senden einer Nachricht klar und deutlich ins Mikrofon zu sprechen.

### <span id="page-10-3"></span>**Antenne**

Die Antenne des Funkgeräts kann nicht abgenommen werden.

### <span id="page-10-4"></span>**LED-Anzeige**

Für Informationen zu Akkuzustand, Betriebszustand, Rufinformationen und Suchstatus

### <span id="page-10-5"></span>**Seitentasten**

•PTT-Taste (Push-to-Talk)

Halten Sie diese Taste gedrückt, wenn Sie sprechen, und lassen Sie die Taste los, wenn Sie zuhören.

•Seitliche Taste 1 (ST1)

Die seitliche Taste 1 ist eine Allgemeinzwecktaste, die über die CP-Software programmiert werden kann. Standardmäßig ist die Taste ST1 auf Überwachung eingestellt.

•Seitliche Taste 2 (ST2)

Die seitliche Taste 2 ist eine Allgemeinzwecktaste, die über die CP-Software programmiert werden kann. Standardmäßig ist die Taste ST2 auf den Suchmodus und die Rauschsperre eingestellt.

### <span id="page-10-6"></span>**Lithium-Ionen-Akku**

Die Modelle der Produktreihe XTNi™ enthalten verschiedene Akkutypen. Weitere Informationen finden Sie unter "Akkumerkmale und [Ladeoptionen](#page-12-3)" auf [Seite](#page-12-3) 11.

Dieses Benutzerhandbuch umfasst mehrere Modelle der Produktreihe XTNi™. Daher werden möglicherweise Merkmale vorgestellt, die nicht auf Ihr Funkgerät zutreffen. Die Modellnummer des

Funkgeräts ist auf der Vorderseite des Geräts angegeben (unterhalb des Lautsprechers) und enthält folgende Angaben:

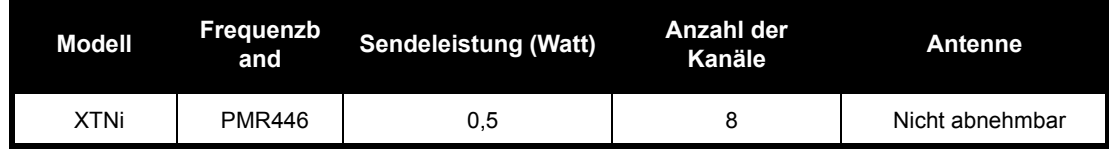

**10**

### <span id="page-12-0"></span>**AKKUS UND LADEGERÄTE**

Funkgeräte der Produktreihe XTNi™ enthalten Lithium-Ionen-Akkus (Li-Ion) in unterschiedlich starken Kapazitäten. Die Lebensdauer des Akkus ist jeweils von der Kapazität abhängig. Optional sind auch Alkalibatterien erhältlich. Im Lieferumfang des Funkgeräts ist ein Schnellladegerät enthalten.

### <span id="page-12-3"></span><span id="page-12-1"></span>**AKKUMERKMALE UND LADEOPTIONEN**

### <span id="page-12-4"></span><span id="page-12-2"></span>**Informationen zum Li-Ion-Akku**

Die Funkgeräte der Produktreihe XTNi™ sind standardmäßig mit einem wiederaufladbaren Li-Ion-Akku ausgestattet. Um eine optimale Kapazität und Leistung sicherzustellen, sollte dieser Akku vor der ersten Verwendung aufgeladen werden. Die Lebensdauer des Akkus wird durch mehrere Faktoren beeinflusst. Zu den wichtigsten gehören ein häufiges Überladen des Akkus und die durchschnittliche Entladungstiefe der einzelnen Einsatzzyklen. In der Regel gilt: je höher die Überladung und je größer die durchschnittliche Entladungstiefe, desto weniger Einsatzzyklen überdauert der Akku. Zum Beispiel hält ein Akku, der mehrmals am Tag zu 100 % überladen und entladen wird, nicht so lange wie ein Akku, der

weniger überladen und bis zu 50 % pro Tag entladen wird. Und ein Akku, der nur minimal überladen und durchschnittlich nur zu 25 % entladen wird, hält sogar noch länger. Motorola-Akkus sind speziell für den Einsatz mit Motorola-Ladegeräten (und umgekehrt) konzipiert. Wenn Akkus in anderen Ladegeräten als solchen von Motorola aufgeladen werden, kann dadurch der Akku beschädigt und die Garantie des Akkus ungültig werden. Die Akkutemperatur sollte möglichst etwa 25 °C (Zimmertemperatur) betragen. Wird ein kalter Akku aufgeladen (unter 10 °C), kann dies zum Auslaufen der Batteriesäure und letztendlich zum Versagen des Akkus führen. Das Aufladen eines zu warmen Akkus (über 35 °C) kann zu verringerter Entladeleistung und somit verminderter Funkgeräteleistung führen. Die Schnellladegeräte von Motorola sind mit einer Temperatursensorschaltung ausgestattet, wodurch sichergestellt wird, dass Akkus innerhalb des oben angeführten Temperaturbereichs geladen werden.

### <span id="page-13-0"></span>**Recycling und Entsorgung von Akkus**

Wiederaufladbare Li-Ion-Akkus können recycelt werden. Recycling-Sammelstellen gibt es jedoch nicht überall. Die Rechtsvorschriften verschiedener US-amerikanischer Bundesstaaten und bestimmter anderer Länder geben vor, dass Akkus recycelt werden müssen und nicht über Mülldeponien und Müllverbrennungsanlagen entsorgt werden dürfen. Weitere Informationen zu den für Sie gültigen Entsorgungsvorschriften erhalten Sie über Ihren örtlichen Abfallentsorgungsträger. Motorola unterstützt und fördert das Recycling von Li-Ion-Akkus. In den USA und in Kanada nimmt Motorola am landesweiten RBRC-Programm (Rechargeable Battery Recycling Corporation) zum Sammeln und Recyceln von Li-Ion-Akkus teil.

Dieses Programm wird von vielen Einzel- und Großhändlern unterstützt. Wenn Sie in den USA leben und Entsorgungsstellen in Ihrer Nähe suchen, werfen Sie einen Blick auf die RBRC-Website unter www.rbrc.com oder wenden Sie sich unter der Telefonnummer 1-800-8-BATTERY an RBRC. Auf dieser Website und über diese Telefonnummer erhalten Sie auch andere nützliche Informationen über Recyclingmöglichkeiten für Verbraucher, Unternehmen und Behörden.

# **AKKUS UND LADEGERÄTE**

### <span id="page-14-2"></span><span id="page-14-0"></span>**Einsetzen des Lithium-Ionen-Akkus**

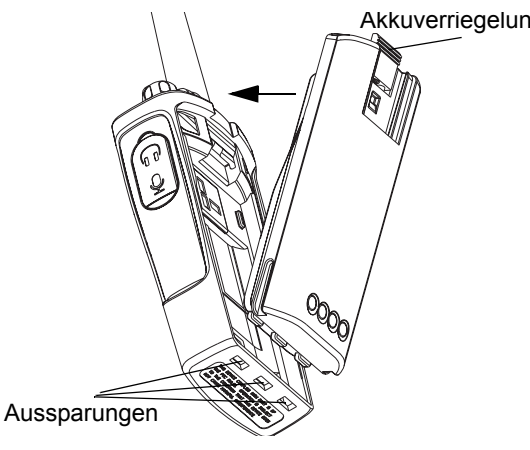

- **1.**Schalten Sie das Funkgerät AUS.
- **2.** Die Akkuseite mit dem Motorola-Logo muss nach oben zeigen. Setzen Sie die Stifte an der Unterseite des Akkus in die Aussparungen auf der Unterseite des Funkgeräts ein.
- **3.** Drücken Sie den oberen Teil des Akkus in Richtung Funkgerät, bis der Akku hörbar einrastet.
- **Hinweis:** Weitere Informationen zur Lebensdauer des Li-Ion-Akkus finden Sie unter "Informationen [zum Li-Ion-Akku](#page-12-2)" auf [Seite](#page-12-2) 11.

### <span id="page-14-1"></span>**Entnehmen des Lithium-Ionen-Akkus**

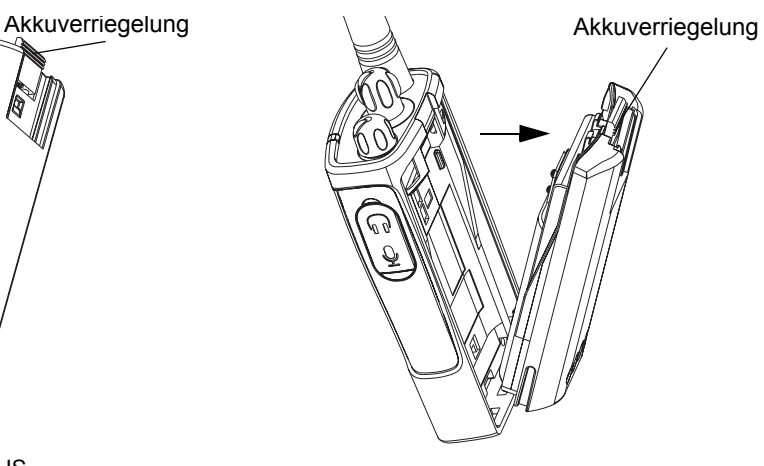

- **1.**Schalten Sie das Funkgerät AUS.
- **2.** Drücken Sie die Akkuverriegelung nach unten, und halten Sie sie gedrückt, während Sie den Akku herausnehmen.
- **3.**Ziehen Sie den Akku vom Funkgerät weg.

### <span id="page-15-0"></span>**Optionaler Akku mit Alkalibatterie**

### <span id="page-15-3"></span><span id="page-15-1"></span>**Einsetzen des Akkus mit Alkalibatterie**

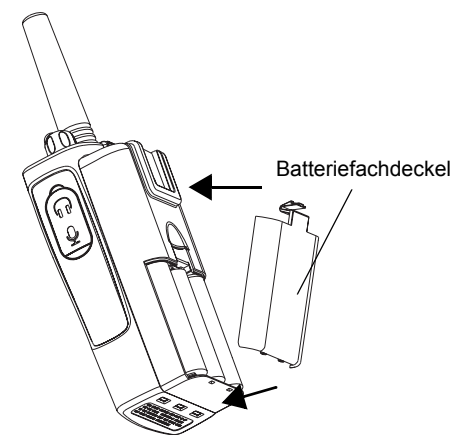

- **1.** Stellen Sie sicher, dass das Funkgerät AUSGESCHALTET ist.
- **2.**Entnehmen Sie den Li-Ion-Akku.
- **3.** Gehen Sie beim Einsetzen der optionalen Alkalibatterie genauso vor wie beim Einsetzen des Li-Ion-Akkus.
- **4.**Entfernen Sie den Batteriefachdeckel vom Akku.
- **5.** Setzen Sie die fünf AA-Alkalibatterien in das Gehäuse ein, und beachten Sie dabei die Markierungen im Inneren des Batteriefachs.

### <span id="page-15-2"></span>**Entnehmen der Alkalibatterien**

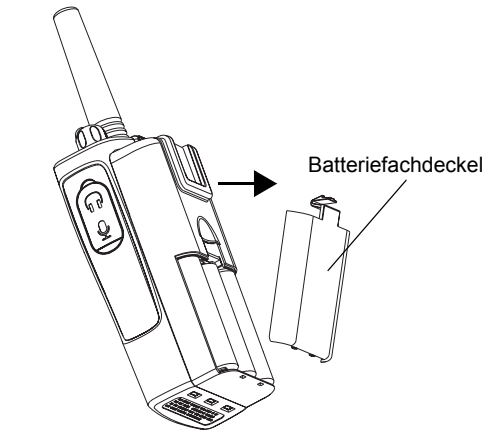

- **1.** Stellen Sie sicher, dass das Funkgerät AUSGESCHALTET ist.
- **2.** Schieben Sie die Akkuverriegelungen auf beiden Seiten des Akkus nach unten.
- **3.** Ziehen Sie den oberen Teil des Akkus vom Funkgerät weg, und entfernen Sie den Akku.

### <span id="page-16-0"></span>**Netzteil, Adapter und Ladestation**

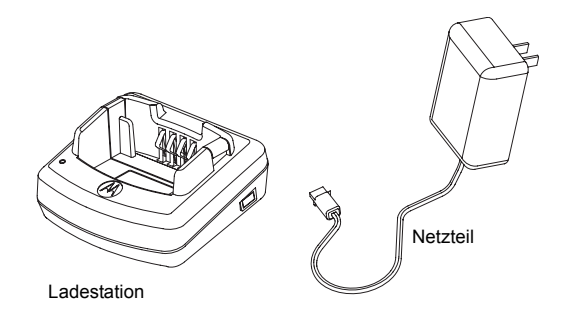

Im Lieferumfang des Funkgeräts sind eine Ladestation, ein Netzteil (Trafo) und Adapter enthalten.

Der Trafo ist mit einer Umschaltfunktion ausgestattet, sodass Sie jeden im Lieferumfang enthaltenen Adapter verwenden können. Welchen Adapter Sie einsetzen, hängt davon ab, wo Sie das Funkgerät einsetzen (Region).

Vergewissern Sie sich, welcher Adapter für Ihre Steckdose geeignet ist, und montieren Sie ihn dann folgendermaßen:

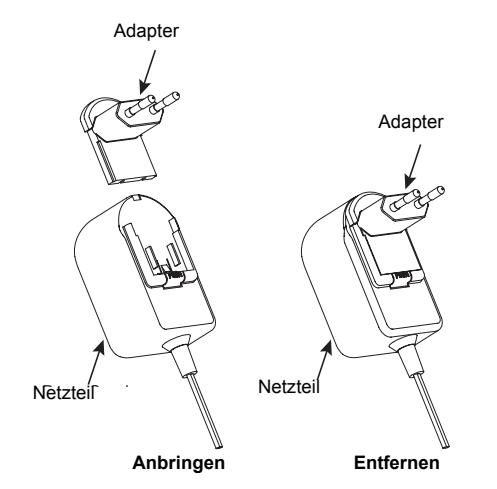

- • Schieben Sie die Führungsschienen des Adapters am Trafo entlang nach unten, bis der Adapter einrastet.
- • Um den Adapter wieder zu entfernen, schieben Sie ihn nach oben.
- **Hinweis:** Die Abbildung dient lediglich zu Illustrationszwecken. Der von Ihnen zu montierende Adapter kann anders aussehen.

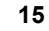

### <span id="page-17-0"></span>**Befestigen des gefederten Gürtelclips**

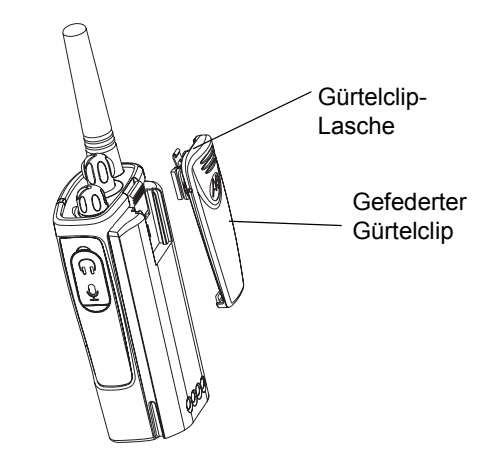

- **1.** Schieben Sie die Führung des gefederten Gürtelclips in die Rillen auf der Rückseite des Akkus, und schieben Sie den Gürtelclip nach unten, bis er einrastet.
- **2.** Um den Clip wieder abzunehmen, ziehen Sie an der metallenen Entriegelungslasche, und drücken Sie den gefederten Gürtelclip nach oben.

### <span id="page-17-1"></span>**Informationen zur Akkulebensdauer**

#### **Lebensdauer des Li-Ion-Akkus**

Die Akkukapazität hängt vom Modell des Funkgeräts und/oder von der Region ab. Und die Kapazität wiederum bestimmt die voraussichtliche Lebensdauer des Akkus. Wenn die Batteriesparfunktion eingeschaltet ist (Standardeinstellung), verlängert sich dadurch die Lebensdauer des Akkus. Nachfolgend finden Sie eine Übersicht über die voraussichtliche Akkulebensdauer:

### **Lebensdauer des Li-Ion-Akkus mit AKTIVIERTER Batteriesparfunktion**

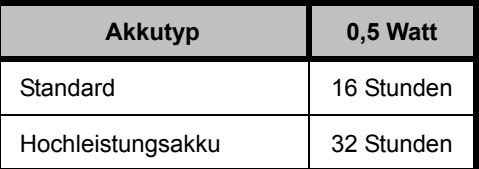

**Hinweis:** Die voraussichtliche Akkulebensdauer basiert auf einem Standardeinsatzzyklus von 5 % Senden/ 5 % Empfangen/ 90 % Standby.

#### **Lebensdauer von Alkalibatterien**

Nachfolgend finden Sie eine Übersicht über die voraussichtliche Lebensdauer bei Verwendung von Alkalibatterien

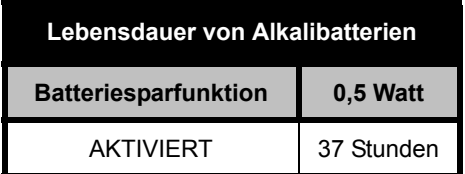

**Hinweis:** Die voraussichtliche

Batterielebensdauer basiert auf einem Standardeinsatzzyklus von 5 % Senden/ 5 % Empfangen/ 90 % Standby.

### <span id="page-18-2"></span><span id="page-18-0"></span>**Aufladen des Akkus**

Der (am Funkgerät angebrachte) Akku wird aufgeladen, indem Sie ihn in eine von Motorola genehmigte Einzel- oder Mehrfachladestation einsetzen.

<span id="page-18-1"></span>**Aufladen in der Einzelladestation**

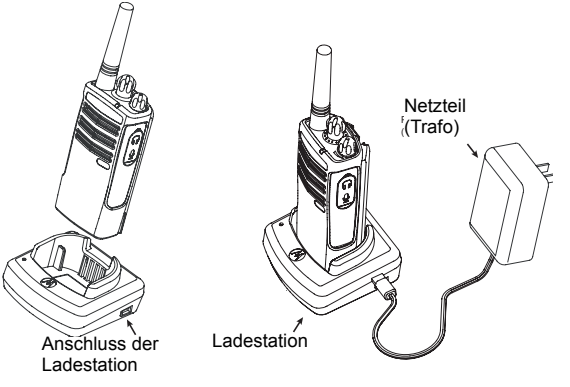

- **1.** Positionieren Sie die Ladestation auf einer ebenen Oberfläche.
- **2.** Stecken Sie den Netzteilanschluss in den Anschluss auf der Seite der Ladestation.
- **3.** Schließen Sie den Wechselstromadapter an eine Steckdose an.

**Deutsch**

- **4.** Setzen Sie das Funkgerät in die Ladeschale, wobei die Vorderseite des Funkgeräts in Richtung Vorderseite der Ladestation zeigen muss (siehe Abb.).
- **Hinweis:** Wenn Sie einen am Funkgerät montierten Akku aufladen, muss das Funkgerät AUSGESCHALTET sein, damit es komplett aufgeladen wird. Weitere Informationen finden Sie unter "Richtlinien zur [Betriebssicherheit](#page-8-1)" auf [Seite](#page-8-1) 7.

### <span id="page-19-2"></span><span id="page-19-0"></span>**Aufladen eines Akkus ohne Funkgerät**

Wenn Sie einen Akku aufladen möchten, der nicht am Funkgerät montiert ist, setzen Sie bei Schritt 4

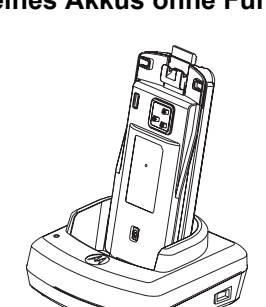

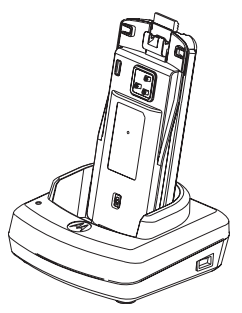

den Akku in die Ladeschale, wobei die Innenseite des Akkus in Richtung Vorderseite der Ladestation zeigt (siehe Abb.). Die Aussparungen am Akku müssen ganz in die Ladestation einrasten.

**Wichtig:** Vergewissern Sie sich, dass sich der Aufsatz in der Ladestation in der für den Akku geeigneten Position (Standardakku oder Hochleistungsakku) befindet. Weitere Informationen finden Sie unter "Aufladen eines Standardakkus" auf Seite [Seite](#page-19-1) 18.

### <span id="page-19-1"></span>**Aufladen eines Standardakkus**

Die Ladestation enthält einen abnehmbaren Aufsatz, der je nach eingesetztem Akku angepasst werden kann. In diesem Aufsatz kann entweder der Akku mit dem Funkgerät oder ein Akku ohne Funkgerät aufgeladen werden. Bei Auslieferung ist die Ladestation zum Aufladen eines Standardakkus eingestellt. Die folgende Abbildung auf Seite [Seite](#page-20-0) 19 zeigt die Ausrichtung für die einzelnen Akkus:

### <span id="page-20-0"></span>**Ermitteln der Position der Ladestation vor dem Aufladen des Akkus**

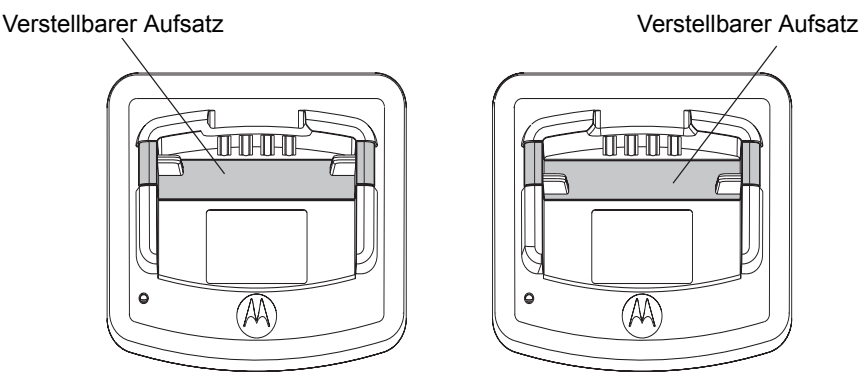

Standard **Hochleistung und Ultra-Hochleistung** 

### **Propertion**

### <span id="page-21-0"></span>**Aufladen eines Hochleistungsakkus**

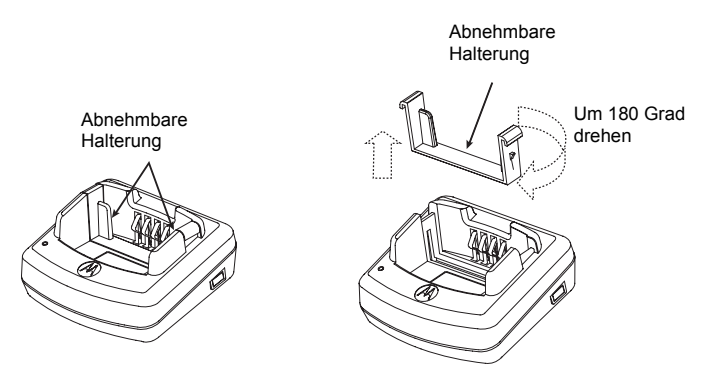

### **So schalten Sie die Ladestation von der Standardeinstellung zum Aufladen eines Hochleistungsakkus um:**

- **1.** Drücken Sie die beiden Seitenteile des abnehmbaren Aufsatzes in der Ladeschale vorsichtig zusammen, und nehmen Sie den Aufsatz heraus.
- **2.** Drehen Sie den Aufsatz um 180 Grad, und setzen Sie ihn wieder in die Ladestation ein. Dabei muss der Aufsatz hörbar einrasten. Das auf dem abnehmbaren Aufsatz angebrachte Etikett mit der Aufschrift "High & Ultra Capacity Battery" muss in Richtung Vorderseite der Ladestation zeigen.
- **3.** Damit im Aufsatz wieder ein Standardakku aufgeladen werden kann, führen Sie die oben genannten Schritte erneut aus. Anschließend muss das auf dem Aufsatz angebrachte Etikett mit der Aufschrift "Standard Battery" nach vorne zeigen.
- **Hinweis:** Vergewissern Sie sich, dass der Aufsatz richtig angebracht ist, damit der Akku (mit oder ohne Funkgerät) ordnungsgemäß aufgeladen werden kann.

### <span id="page-22-1"></span><span id="page-22-0"></span>**LED-Anzeigen der Ladestation**

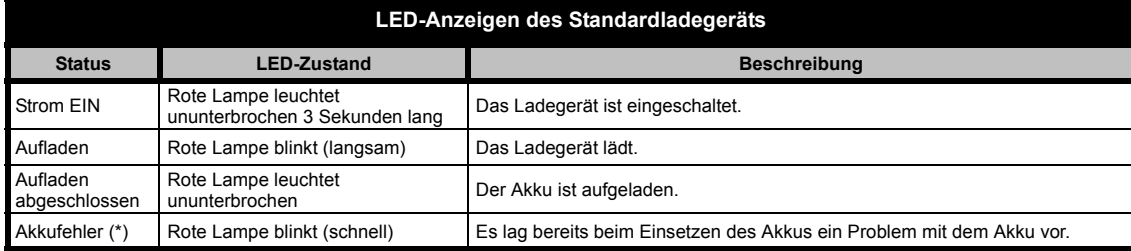

#### **Hinweise:**

- •(\*) Durch erneutes Einsetzen des Akkus wird das Problem in der Regel behoben.
- •(\*\*) Die Akkutemperatur ist zu hoch oder zu niedrig, oder es wird das falsche Netzteil verwendet.

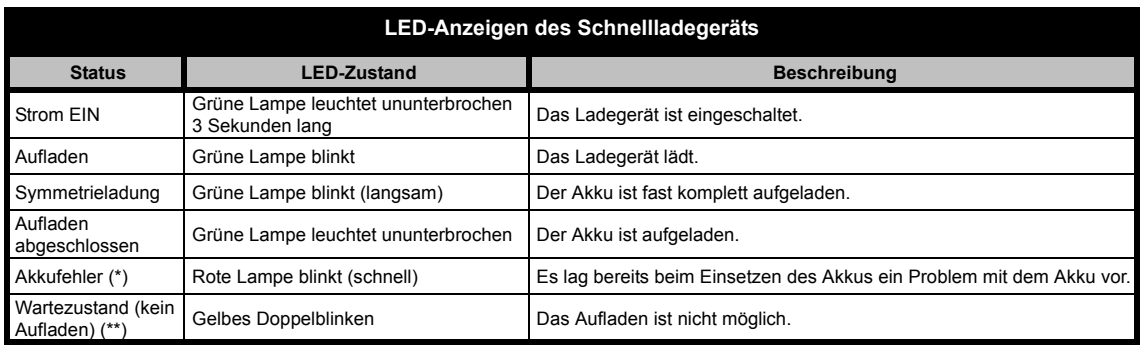

#### **Hinweise:**

- •(\*) Durch erneutes Einsetzen des Akkus wird das Problem in der Regel behoben.
- •(\*\*) Die Akkutemperatur ist zu hoch oder zu niedrig, oder es wird das falsche Netzteil verwendet.

### <span id="page-23-0"></span>**Voraussichtliche Ladezeit**

In der folgenden Tabelle werden die Ladezeiten des Akkus angegeben (Schätzwerte). Weitere Informationen finden Sie unter "[Zubehör](#page-59-6)" auf [Seite](#page-59-6) 58.

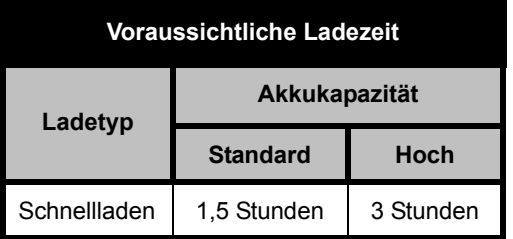

AKKUS UND<br>LADEGERÄTE **LADEGERÄTE AKKUS UND** 

### <span id="page-24-0"></span>**Aufladen von Funkgerät und Akku in einer Mehrfachladestation (optionales Zubehörteil)**

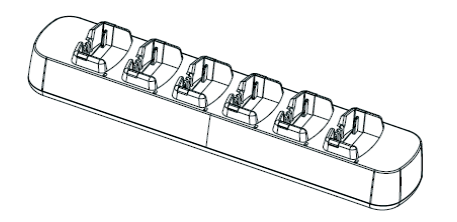

In die Mehrfachladestation können bis zu sechs Funkgeräte oder Einzelakkus eingesetzt werden. Akkus können entweder mit oder ohne Funkgerät aufgeladen werden. Jede der sechs Ladebuchten kann jeweils ein Funkgerät oder einen Akku halten.

- **1.** Positionieren Sie die Ladestation auf einer ebenen Oberfläche.
- **2.** Stecken Sie das Netzkabel in den Anschluss am Mehrfachladegerät.
- **3.** Schließen Sie den Netzstecker an eine Wechselstromsteckdose an.
- **4.**Schalten Sie das Funkgerät AUS.
- **5.** Richten Sie den abnehmbaren Aufsatz dem Akkutyp entsprechend aus.
- **6.** Setzen Sie das Funkgerät oder den Akku in die Ladebucht ein.

#### **Hinweise:**

- • Diese Mehrfachladestation ermöglicht auch das Klonen von bis zu drei Funkgeräten (3 Ausgangsund 3 Zielgeräte).
- • Beim Klonen muss die Mehrfachladestation nicht an eine Stromquelle angeschlossen sein, allerdings müssen die Akkus in allen Funkgeräten vollständig geladen sein. Ausführliche Informationen zu den Funktionen der Mehrfachladestation finden Sie in der Gebrauchsanweisung, die Sie zusammen mit der Ladestation erhalten haben. Die zum Bestellen der Mehrfachladestation erforderliche Artikelnummer finden Sie im Abschnitt "Zubehör".

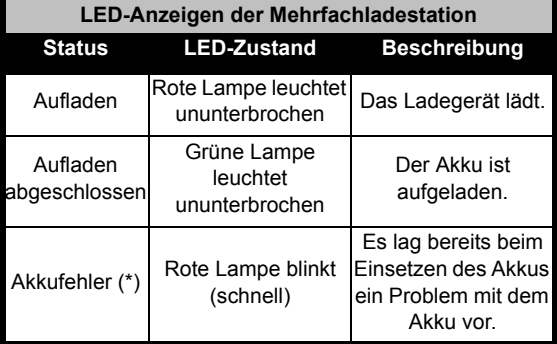

**(\*) Durch erneutes Einsetzen des Akkus wird das Problem in der Regel behoben.** 

### <span id="page-25-0"></span>**INBETRIEBNAHME**

Weitere Informationen zu den nachfolgenden Erläuterungen finden Sie auf [Seite](#page-9-2) 8 des Benutzerhandbuchs.

### <span id="page-25-1"></span>**EIN-/AUSSCHALTEN DES FUNKGERÄTS**

Sie schalten das Funkgerät EIN, indem Sie den EIN/ AUS/Lautstärkeregler im Uhrzeigersinn drehen. Das Funkgerät gibt einen hohen Ton aus, und die LED-Leuchte blinkt kurz rot auf.

Sie schalten das Funkgerät AUS, indem Sie den EIN/AUS/Lautstärkeregler gegen den Uhrzeigersinn drehen, bis Sie ein Klickgeräusch hören und die LED-Leuchte am Funkgerät erlischt.

### <span id="page-25-2"></span>**REGELN DER LAUTSTÄRKE**

Drehen Sie den EIN/AUS/Lautstärkeregler im Uhrzeigersinn, um die Lautstärke zu erhöhen, und gegen den Uhrzeigersinn, um die Lautstärke zu reduzieren.

**Hinweis:** Halten Sie das Funkgerät nicht zu nahe an Ihr Ohr, wenn die Lautstärke auf hoch eingestellt ist oder wenn Sie die Lautstärke ändern.

### <span id="page-25-3"></span>**AUSWÄHLEN EINES KANALS**

Zum Auswählen eines Kanals drehen Sie den Kanalwahlschalter, und stellen Sie die gewünschte Kanalnummer ein.

Jeder Kanal muss separat einprogrammiert werden und verfügt über seine eigene Frequenz, einen Entstörungscode und eigene Sucheinstellungen.

### <span id="page-25-5"></span><span id="page-25-4"></span>**SPRECHEN UND ÜBERWACHEN VON KANALAKTIVITÄTEN**

sicherzustellen, dass Sie anderen Teilnehmern, die Es gehört zum guten Ton, einen Kanal vor dem Senden auf andere Aktivitäten zu überprüfen, um gerade senden, nicht ins Wort fallen.

Um einen Kanal auf Aktivitäten zu überwachen, drücken Sie die Taste ST1(\*), und halten Sie sie zwei bis drei Sekunden lang gedrückt. Wenn Sie nur ein Rauschen hören, ist keine Aktivität vorhanden. Drücken Sie ST1 erneut, um die Funktion zu beenden. Wenn kein Funkverkehr vorhanden ist, können Sie einen Funkruf senden, indem Sie die PTT-Taste (Push-to-Talk) drücken. Während des Sendevorgangs blinkt die LED-Leuchte am Funkgerät alle drei Sekunden rot.

(\*) Es wird davon ausgegangen, dass die Taste ST1 nicht für einen anderen Modus programmiert wurde.

#### <span id="page-26-0"></span>**EMPFANGEN EINES FUNKRUFS**

- **1.** Zum Auswählen eines Kanals drehen Sie den Kanalwahlschalter, bis der gewünschte Kanal eingestellt ist.
- **2.** Vergewissern Sie sich, dass die PTT-Taste freigegeben wurde, und hören Sie den Kanal auf Stimmen ab.
- **3.** Während des Empfangvorgangs blinkt die LED-Leuchte ROT.
- **4.** Um zu antworten, halten Sie das Funkgerät senkrecht etwa 2,5 bis 5 cm von Ihrem Mund entfernt. Drücken Sie die PTT-Taste für die Sprachübertragung, und lassen Sie die Taste los, um zuzuhören.
- **Hinweis:** Wenn das Funkgerät sendet oder empfängt, leuchtet die LED-Leuchte immer ROT.
- **Hinweis:** Wenn Sie alle Aktivitäten auf dem aktuellen Kanal hören möchten, drücken Sie kurz die Taste ST1. Dadurch wird der CTCSS/DPL-Code auf 0 eingestellt. Diese Funktion nennt sich CTCSS/DPL Defeat (Squelch-Ton AUS).

### <span id="page-26-1"></span>**ÜBERTRAGUNGSWEITE**

Design und Konzept der XTNi-Funkgeräte zielen darauf ab, eine optimierte Leistung und einen verbesserten Übertragungsbereich im Freien zu gewährleisten. Es wird empfohlen, zwischen den Funkgeräten einen Mindestabstand von 1,5 Metern einzuhalten, um Störungen zu vermeiden. Die Übertragungsweite hängt vom Umfeld ab und kann z. B. durch Betongebäude, dichtes Laubwerk, den Einsatz in Innenräumen oder in Fahrzeugen beeinträchtigt werden.

Die optimale Reichweite von 9 Kilometern wird auf ebenem, offenem Gelände erzielt. Eine mittlere Übertragungsweite ist gegeben, wenn Gebäude und Bäume vorhanden sind. Behindern dichtes Laubwerk und Berge die Kommunikation, wird die Mindestreichweite erlangt.

Für einen gut funktionierenden Wechselverkehr müssen Kanal, Frequenz und Entstörungscodes auf beiden Funkgeräten identisch eingestellt sein. Diese Faktoren hängen vom Profil ab, das auf dem Funkgerät vorprogrammiert wurde:

- **1. Kanal:** Aktueller vom Funkgerät verwendeter Kanal (je nach Modell des Funkgeräts).
- **2. Frequenz:** Die vom Funkgerät zum Senden/ Empfangen verwendete Frequenz.
- **3. Entstörungscode:** Es wird eine Kombination aus mehreren Codes verwendet, damit Störungen auf ein Minimum reduziert werden können.
- **4. Verschlüsselungscode:** Wenn jemand mithört, dessen Funkgerät nicht auf diesen speziellen Code eingestellt ist, hört diese Person nur verzerrte Töne anstelle kompletter Übertragungen.
- **5. Bandbreite:** Bei manchen Frequenzen wird eine optimale Klangqualität nur erreicht, wenn die Funkgeräte auf einen wählbaren Kanalabstand eingestellt sind.

Ausführliche Informationen zum Einrichten von Frequenzen und CTCSS/DPL-Codes auf den Kanälen finden Sie unter "Programmiermodus" auf [Seite 31](#page-32-3).

**Hinweis:** Entstörungscodes werden auch als CTCSS/ DPL-Codes oder als PL/DPL-Codes bezeichnet.

**26**

### <span id="page-28-0"></span>**LED-ANZEIGEN DES FUNKGERÄTS**

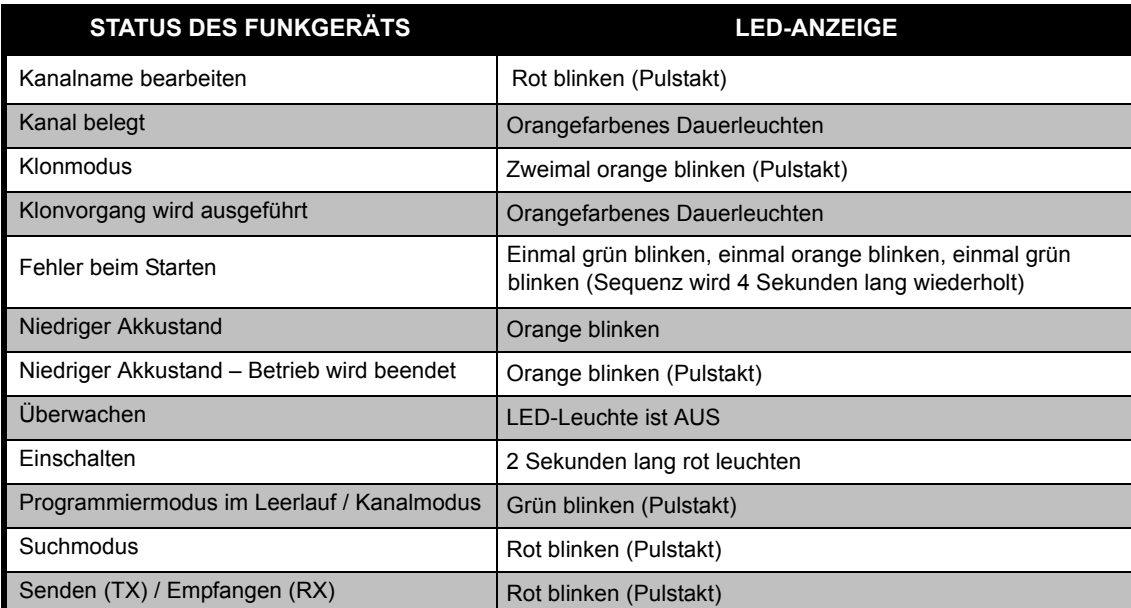

**Hinweis:** Die Bearbeitung des Kanalnamens ist nur bei Modellen mit Display möglich

#### <span id="page-29-2"></span><span id="page-29-0"></span>**FREISPRECHEINRICHTUNG/VOX**

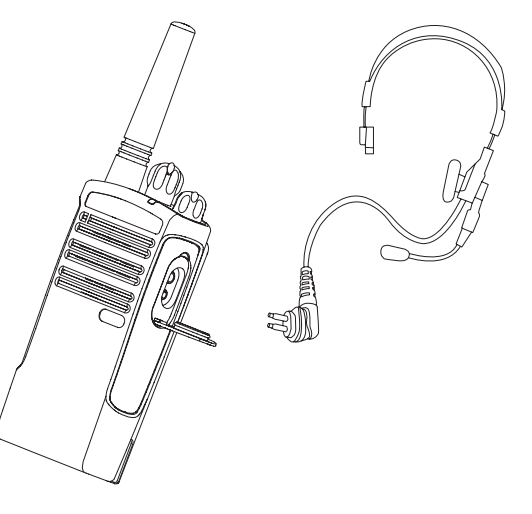

Motorola-Funkgeräte der Produktreihe XTNi™ können sprachgesteuert betrieben werden (VOX), wenn die entsprechenden VOX-Zubehörteile angeschlossen werden. Nach dem Sprechen kommt es zu einer kurzen Verzögerung, bevor die Übertragung gestartet wird.

### <span id="page-29-1"></span>**Kompatibles VOX-Zubehör**

Werkseitig ist die VOX-Funktion deaktiviert (auf Stufe 0 gesetzt). Verwenden Sie vor dem Einsatz der VOX-Funktion die Computerprogrammiersoftware (CPS), um sicherzustellen, dass die VOX-Stufe nicht auf "0" eingestellt ist. Führen Sie dann folgende Schritte aus:

- **1.**Schalten Sie das Funkgerät AUS.
- **2.**Öffnen Sie die Abdeckung für Zubehörteile.
- fest in den Zubehöranschluss ein. **3.**Stecken Sie den Stecker des Audiozubehörs
- **4.** Schalten Sie das Funkgerät EIN. Die LED-Leuchte des Funkgeräts gibt ein rotes Doppelblinksignal aus.
- **5.** BEVOR Sie das Zubehörteil in Ohrnähe halten, sollten Sie die Lautstärke des Funkgeräts reduzieren.
- **6.** Um mit der Übertragung zu beginnen, sprechen Sie in das Mikrofon. Wenn Sie nicht reden, können Sie Nachrichten und Rufe empfangen.

**28**

- **7.** Sie können die VOX-Funktion vorübergehend deaktivieren, indem Sie die PTT-Taste drücken oder das Zubehörteil abnehmen.
- **Hinweis:** Zubehörteile können Sie über Ihren Motorola-Fachhändler bestellen.

### <span id="page-30-0"></span>**Freisprechen ohne Zubehör (iVOX)**

- • Die iVOX-Funktion wird aktiviert, indem Sie die PTT-Taste bei EINGESCHALTETEM Funkgerät drücken.
- • Durch das erneute Drücken der PTT-Taste kann iVOX vorübergehend deaktiviert werden.
- • Wenn Sie anschließend kurz die PTT-Taste drücken, wird iVOX wieder aktiviert.

Nach dem Sprechen kommt es zu einer kurzen Verzögerung, bevor die Übertragung beginnt.

**Hinweis:** iVOX ist nur bei XTNId-Modellen verfügbar (Modell mit Display).

### <span id="page-30-1"></span>**Einstellen der VOX-Empfindlichkeit**

Um die Funktion unterschiedlichen Betriebsumgebungen anzupassen, kann die Empfindlichkeit für das Zubehörteil des Funkgeräts bzw. für das Mikrofon während des VOX-Betriebs angepasst werden. Die Empfindlichkeit für VOX und iVOX kann über die Computerprogrammiersoftware (CPS) eingestellt werden.

Standardmäßig ist die Funktion deaktiviert (Stufe 0). Wenn Sie VOX verwenden möchten, muss eine andere Stufe festgelegt werden.

- 1 = Niedrige Empfindlichkeit
- 2 = Mittlere Empfindlichkeit
- 3 = Hohe Empfindlichkeit

### <span id="page-30-2"></span>**Verstärkung des Mikrofons**

Um die Funktion unterschiedlichen Betriebsumgebungen anzupassen, kann die Mikrofonverstärkung des Funkgeräts angepasst werden.

Die Anpassung kann nur über die Computerprogrammiersoftware erfolgen. Die Standardeinstellung für das Mikrofon ist Stufe 2 (mittlere Verstärkung).

### <span id="page-31-0"></span>**Akkusparfunktion**

Mit der Akkusparfunktion kann die Lebensdauer des Akkus verlängert werden, da das Funkgerät automatisch in den Leerlauf umschaltet, wenn kein Funkbetrieb vorhanden ist. Um die Funktion zu aktivieren bzw. zu deaktivieren, drücken Sie beim Einschalten des Funkgeräts die Tasten ST1 und ST2 gleichzeitig zwei bis drei Sekunden lang, bis mehrere schnell aufeinanderfolgende Töne zu hören sind. Sie erzielen eine geringfügig bessere Ansprechzeit bei DEAKTIVIERTER Akkusparfunktion. In diesem Fall ist das Funkgerät ohne Verzögerungen jederzeit sende- und empfangsbereit.

**Hinweis:** Standardmäßig ist die Akkusparfunktion aktiviert.

### <span id="page-31-1"></span>**Wiederherstellen der Voreinstellungen**

Sie können die werkseitigen Voreinstellungen wiederherstellen, sodass alle Funktionen des Funkgeräts wieder auf ihre ursprünglichen Einstellungen zurückgesetzt werden. Drücken Sie dazu gleichzeitig die Tasten PTT, ST2 und ST1, während Sie das Funkgerät einschalten, bis Sie einen hohen Zirpton hören.

### <span id="page-31-2"></span>**Deutsch(Roger Beep) Signalton bei Übertragungsende**

Um den Signalton zu aktiveren bzw. zu deaktivieren, der das Ende der Übertragung angibt, drücken Sie beim Einschalten des Funkgeräts kurz die Taste ST1.

**Hinweis:** Diese Funktion ist standardmäßig **DEAKTIVIERT.** 

### <span id="page-32-0"></span>**PROGRAMMIERFUNKTIONEN**

Es wird empfohlen, zur einfachen Programmierung aller Funktionen des Funkgeräts das CPS-Kit zu verwenden, das ein Programmierkabel, die CP-Software und Zubehör enthält.

### <span id="page-32-3"></span><span id="page-32-1"></span>**Programmiermodus**

Beim Programmiermodus handelt es sich um einen gesonderten Modus des Funkgeräts, in dem Sie grundlegende Funktionen über das Bedienfeld des Funkgeräts programmieren können.

Wenn der Programmiermodus aktiviert ist, können Sie drei Funktionen erkennen und bearbeiten:

- Frequenzen
- Codes (CTCSS/DPL)
- Automatischer Suchlauf

Mit der Funktion zum Programmieren von Frequenzen können Sie Frequenzen für die einzelnen Kanäle auswählen.

Der Entstörungscode (CTCSS/DPL) hilft anhand verschiedener Codekombinationen zum Ausfiltern von Statik, Rauschen und unerwünschter Kommunikation, Störsignale zu reduzieren.

Mit der automatischen Suchfunktion können Sie festlegen, dass ein bestimmter Kanal automatisch einen Suchlauf durchführt, wenn er aktiviert wird. Sie brauchen also zum Starten des Suchlaufs keine Taste drücken.

### <span id="page-32-2"></span>**Erkennen der als Signal ausgegebenen Werte**

Da auf den Modellen ohne Display die programmierten Werte nicht angezeigt werden können, werden diese Werte über akustische Signale und LED-Anzeigen wiedergegeben. Die LED-Leuchten können in zwei Farben blinken: Orange gibt den Wert 0 an, und Rot gibt Werte von 1 bis 9 an. Kurze und lange rote Blinkzeichen geben jeweils die Zahl an.

Während das Funkgerät blinkt, wird auch eine Kombination kurzer und langer akustischer Signale ausgegeben.

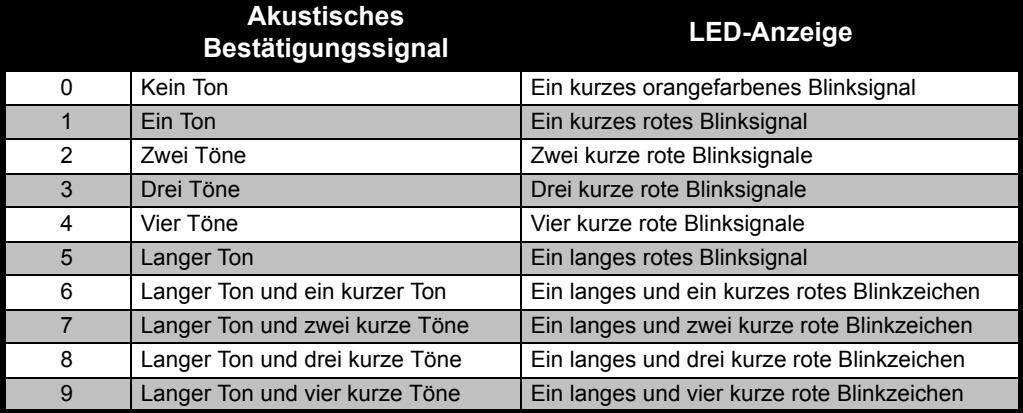

### **Tabelle 1: Programmiermodus: Werte für die Funkgerätfunktionen**

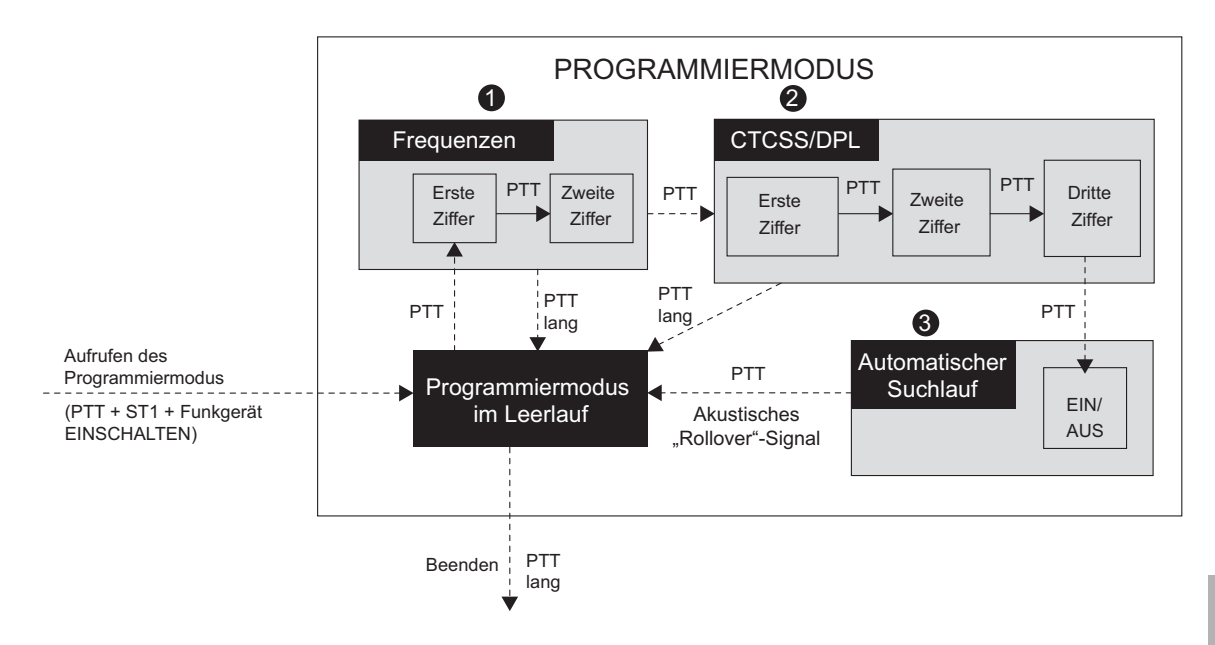

### <span id="page-34-0"></span>*Abbildung 1 Aufrufen des Programmiermodus*

### **Aufrufen des Programmiermodus**

**Hinweis:** Vergewissern Sie sich vor dem Programmieren der Funktionen, dass am Funkgerät der gewünschte Kanal eingestellt ist. Sie können dies vor dem Aufrufen des Programmiermodus prüfen, aber auch jederzeit bei aktiviertem Programmiermodus, indem Sie am Kanalwahlschalter den gewünschten Kanal einstellen.

Um Frequenzen, Codes und automatische Suchlaufeinstellungen zu erkennen oder zu ändern, müssen Sie den Programmiermodus des Funkgeräts aufrufen. Drücken Sie dazu gleichzeitig die Tasten PTT und ST1, und halten Sie beide Tasten drei bis fünf Sekunden lang gedrückt, während Sie das Funkgerät einschalten. Ein hohes akustisches Signal gibt an, dass der Programmiermodus im Leerlauf aktiviert wurde (\*). Die LED-Leuchte des Funkgeräts fängt an, grün im Pulstakt zu blinken.

**Hinweis:** (\*) Beim Leerlauf des Programmiermodus handelt es sich um die Phase, in der das Funkgerät darauf wartet, dass der Anwender den Programmierzyklus beginnt (siehe Abbildung oben zum Programmiermodus).

Wenn der Programmiermodus im Leerlauf aktiviert wurde, können Sie die Funkfrequenzen, Codes und automatischen Suchlaufeinstellungen erkennen, indem Sie sich durch kurzes Drücken der PTT-Taste durch die verschiedenen Programmierfunktionen bewegen.

### <span id="page-35-0"></span>**Erkennen der Frequenzwerte**

Um die Frequenzwerte zu verstehen, müssen Sie zwei Ziffern erkennen, da die Funkgeräte der Produktreihe XTNi™ über 16 UHF-Frequenzen verfügen. Weitere Informationen finden Sie in den Tabellen mit UHF-Frequenzen.

entspricht der ersten Ziffer der Frequenz. Wenn Sie die PTT-Taste erneut kurz drücken, gibt das Wenn Sie die PTT-Taste kurz drücken, während sich der Programmiermodus im Leerlauf befindet, gibt das Funkgerät den ersten programmierten Wert als Signal aus (siehe Abb. unten). Dieser Wert Funkgerät den Wert für die zweite Ziffer als Signal aus.

**PROGRAMMIER-<br>FUNKTIONEN PROGRAMMIER-FUNKTIONEN**

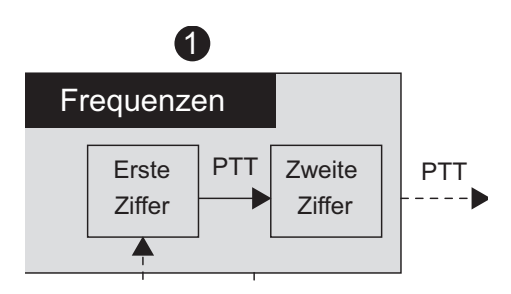

### <span id="page-36-0"></span>**Erkennen von CTCSS/DPL-Werten**

Wenn Sie die PTT-Taste erneut kurz drücken (siehe Phase 2 unter "Aufrufen des Programmiermodus" [auf Seite](#page-34-0) 33), wechselt das Funkgerät in den Programmiermodus für CTCSS/PL-Codes.

Zum Erkennen der Werte für CTCSS/PL-Codes gibt das Funkgerät jeweils eine Codeziffer aus, wenn Sie kurz die PTT-Taste drücken. Sie müssen jeweils drei Ziffern erkennen, da die Funkgeräte der Produktreihe XTNi™ über bis zu 122 Codes verfügen. Weitere Informationen finden Sie im Abschnitt "Tabellen mit Frequenz- und Codeangaben".

Nachfolgend sehen Sie ein Beispiel für die Reihenfolge, in der das Funkgerät den CTCSS/ DPL-Code 118 ausgibt:

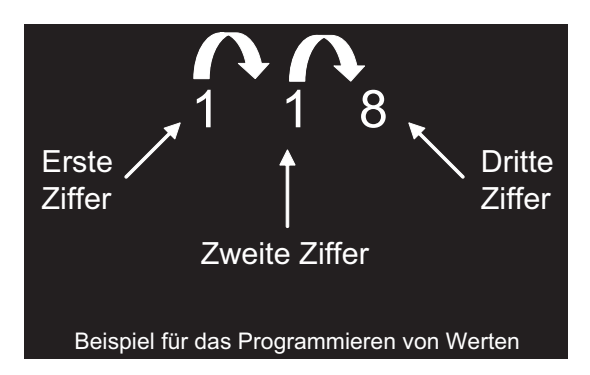

• Drücken Sie kurz die PTT-Taste. Zunächst wird die erste Ziffer (1) als Signal ausgegeben. Drücken Sie die PTT-Taste erneut, und es wird die zweite Ziffer (1) als Signal ausgegeben. Wenn Sie die PTT-Taste noch einmal drücken, wird die dritte Ziffer (8) als Signal ausgegeben.

### <span id="page-37-0"></span>**Erkennen von automatischen Suchlaufwerten**

Wenn Sie die PTT-Taste nach dem Ausgeben der CTCSS/DPL-Codes erneut drücken,wird der Modus für den automatischen Suchlauf angezeigt (siehe Phase 3 unter "Aufrufen des Programmiermodus" [auf Seite](#page-34-0) 33). Beim automatischen Suchlauf müssen nur zwei Werte erkannt werden:

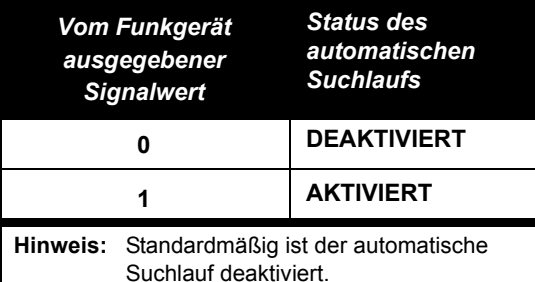

Wenn Sie im automatischen Suchmodusdie PTT-Taste kurz drücken, wird der Programmiermodus wieder in den Leerlauf versetzt. Dabei wird ein hoher Ton ausgegeben, der den Moduswechsel ("Rollover") angibt, und die LED-Leuchte fängt an, grün im Pulstakt zu blinken.

### <span id="page-37-1"></span>**Programmierfrequenzen, Codes und automatischer Suchlauf**

Immer, wenn das Funkgerät visuelle und akustische Signale ausgibt, können Sie den aktuellen Wert ändern, indem Sie ihn entweder durch kurzes Drücken der ST1-Taste erhöhen oder durch kurzes Drücken der ST2-Taste verringern. Die neu programmierte Einstellung wird dann zur Bestätigung in Signalform ausgegeben.

### <span id="page-37-2"></span>**Speichern von Einstellungen**

Wenn Sie die neuen Einstellungen beibehalten möchten, können Sie einen der folgenden Schritte ausführen:

• Drücken Sie die PTT-Taste kurz, um weitere Werte zu programmieren.

**Deutsch**Einstellung zu speichern und in den Leerlauf • Drücken Sie die PTT-Taste lang, um die zurückzukehren.

• Drücken Sie die PTT-Taste zweimal lang, um den Leerlauf zu beenden und den normalen Funkbetrieb wiederaufzunehmen.

#### **Hinweise:**

• Wenn Sie den gerade programmierten Wert nicht speichern möchten, schalten Sie das Funkgerät AUS, oder ändern Sie mit dem Kanalwahlschalter den Kanal.

**Deutsch**

**36**

• Wenn Sie wieder zum Anfang, d. h.in den Leerlaufmodus wechseln, wird ein hohes akustisches Signal ausgegeben, und die LED-Leuchte des Funkgeräts blinkt wieder grün. Alle geänderten Werte werden automatisch gespeichert.

### <span id="page-38-0"></span>**Häufig gestellte Fragen zum Programmiermodus**

### *1. Ich wurde während des Programmierens abgelenkt und kann mich nicht mehr erinnern, welche Ziffer ich programmieren wollte. Was soll ich tun?*

Da es nicht möglich ist, eine Programmierfolge im Programmiermodus erneut zu starten, müssen Sie wieder in den Leerlauf wechseln und von vorne anfangen. Es gibt keine Möglichkeit im Funkgerät, die genaue Programmierphase zu erkennen. Sie haben folgende Möglichkeiten:

• Drücken Sie lange die PTT-Taste. Das Funkgerät schaltet wieder in den Programmiermodus im Leerlauf um.

• Schalten Sie das Funkgerät AUS, und rufen Sie den Programmiermodus erneut auf (gemäß der Schritte am Anfang dieses Abschnitts).

### *2. Ich versuche vergeblich, einen Frequenzwert (oder Codewert) zu programmieren. Das*

### *Funkgerät lässt die Eingabe nicht zu, sondern setzt sie auf den Wert 0 zurück.*

Das Funkgerät verhindert das Programmieren von Werten, die im Frequenz- und Codebereich nicht verfügbar sind. Wenn Sie beispielsweise versuchen, den Code 128 zu programmieren, wird dieser Wert nicht übernommen, da der höchstzulässige Wert 122 ist. Dasselbe gilt für Frequenzen. Überprüfen Sie in den Tabellen mit Frequenz- und Codeangaben, ob Sie eine gültige Zahl eingeben.

### *3. Ich versuche vergeblich, den Programmiermodus aufzurufen.*

Möglicherweise wurde das Funkgerät über die CP-Software so eingestellt, dass das Programmieren über das Bedienfeld nicht möglich ist. Verwenden Sie die CP-Software, um die Funktion wieder zu aktivieren.

### *4. Mir ist beim Programmieren ein Fehler unterlaufen, und ich habe einen falschen Wert gespeichert. Wie kann ich ihn löschen oder umprogrammieren?*

Wenn Ihnen beim Programmieren eines Wertes ein Fehler unterlaufen ist, haben Sie zwei Möglichkeiten:

a) Das Funkgerät springt jedes Mal, wenn der höchste Wert (9) oder der niedrigste Wert (0) erreicht wird, wieder an den Anfang, wobei ein akustisches Signal ausgegeben wird. Sie können den Wert erhöhen (durch kurzes Drücken der ST1-Taste) oder verringern (durch kurzes Drücken der ST2-Taste), bis der gewünschte Wert angegeben wird.

b) Schalten Sie das Funkgerät aus, und beginnen Sie von vorne.

### *5. Ich habe gerade den gewünschten Wert programmiert. Wie beende ich den Programmiermodus?*

• Wenn Sie sich im Programmiermodus befinden, können Sie diesen Modus beenden, indem Sie die PTT-Taste zweimal lange drücken.

• Wenn sich der Programmiermodus bereits im Leerlauf befindet, drücken Sie die PTT-Taste einmal lang.

### *6. Ich habe die Funktionen für diesen Kanal programmiert und möchte nun einen anderen Kanal programmieren.*

Verwenden Sie den Kanalwahlschalter, um zu dem anderen Kanal zu wechseln, den Sie programmieren möchten. Das Funkgerät schaltet in den Programmiermodus im Leerlauf um. Wenn Sie die Änderungen speichern möchten, muss der Programmiermodus im Leerlauf sein, bevor Sie den

Kanal wechseln. Andernfalls gehen vorgenommene Änderungen verloren.

### <span id="page-39-0"></span>**PROGRAMMIEREN VON WERTEN – BEISPIELE**

### <span id="page-39-1"></span>**Beispiel für das Programmieren einer Frequenz**

Angenommen, als aktueller Frequenzwert ist Kanal 1 eingestellt, die UHF-Standardfrequenz ist 02 (was 446.01875 MHz entspricht), und Sie möchten die Einstellung zu Frequenznummer 13 ändern (die 446.05625 MHz entspricht). Führen Sie dazu folgende Schrittfolge aus:

• Rufen Sie den Programmiermodus auf.

• Drücken Sie kurz die PTT-Taste, um in den Frequenzmodus zu wechseln. Das Funkgerät gibt den aktuellen Wert 0 aus (orangefarbenes Blinksignal).

• Drücken Sie die ST1-Taste einmal, um die erste Ziffer auf 1 zu erhöhen.

• Drücken Sie einmal kurz die PTT-Taste, um die zweite Frequenzziffer zu programmieren. Das Funkgerät gibt den aktuellen Wert 2 aus (zwei rote Blinksignale).

• Drücken Sie die ST1-Taste, um die Ziffer auf 3 zu erhöhen.

• Drücken Sie lange die PTT-Taste. Die LED-Leuchte blinkt grün im Pulstakt, um zu signalisieren, dass sich der Programmiermodus im Leerlauf befindet.

• Drücken Sie lange die PTT-Taste, um den Programmiermodus zu beenden, oder schalten Sie das Funkgerät AUS.

### **Beispiel für das Programmieren von Code**

Angenommen, als aktueller Codewert ist die Voreinstellung 001 festgelegt, und Sie möchten diesen Wert in den CTCSS/DPL-Code 103 ändern. Führen Sie dazu die folgende Schrittfolge aus:

• Rufen Sie den Programmiermodus auf.

• Drücken Sie dreimal kurz die PTT-Taste, um den CTCSS/DPL-Auswahlmodus aufzurufen. Die LED-Leuchte des Funkgeräts gibt ein orangefarbenes Blinksignal aus, um anzugeben, dass derzeit der Wert 0 festgelegt ist.

• Drücken Sie die ST1-Taste einmal, um die erste Ziffer zu 1 zu ändern. Die LED-Leuchte gibt ein rotes Blinksignal aus. Drücken Sie kurz die PTT-Taste, um die zweite Ziffer zu programmieren. Die LED-Leuchte des Funkgeräts gibt ein orangefarbenes Blinksignal aus, um anzugeben, dass derzeit der Wert 0 festgelegt ist.

• Drücken Sie kurz die PTT-Taste, um die dritte Ziffer zu programmieren. Die LED-Leuchte gibt ein rotes Blinksignal aus, um anzugeben, dass derzeit der Wert 1 festgelegt ist.

• Drücken Sie die ST1-Taste, um den Wert für die dritte Ziffer auf 2 zu erhöhen. Drücken Sie die ST1-Taste erneut, um für die dritte Ziffer den Wert 3 festzulegen. Das Funkgerät gibt das Signal für den festgelegten Wert aus.

• Drücken Sie die PTT-Taste lang, um die Einstellungen zu speichern und in den Leerlauf zurückzukehren.

• Wenn sich der Programmiermodus wieder im Leerlauf befindet, fängt die LED-Leuchte an, grün im Pulstakt zu blinken.

• Drücken Sie lange die PTT-Taste, um den Programmiermodus zu beenden.

### **Beispiel für das Programmieren des automatischen Suchlaufs**

Der automatische Suchlauf stellt den letzten Programmiermodus dar und kann für jeden einzelnen Kanal aktiviert oder deaktiviert werden. So aktivieren Sie den automatischen Suchlauf:1. Rufen Sie den Programmiermodus auf, und wählen Sie den gewünschten Kanal aus (siehe Abbildung "Aufrufen des Programmiermodus" auf Seite 38).

2. Drücken Sie sechs Mal kurz die PTT-Taste, um den Programmiermodus für den automatischen Suchlauf aufzurufen. Das Funkgerät gibt akustische Signale aus, um die aktuelle

automatische Sucheinstellung anzugeben. Weitere Informationen finden Sie unter "Erkennen von automatischen Suchlaufwerten" auf Seite 36. 3. Drücken Sie kurz die ST1-Taste, um die automatische Suchfunktion für den Kanal zu aktivieren bzw. zu deaktivieren. Ist die Funktion aktiviert, gibt die LED-Leuchte 1 ROTES Blinksignal aus. Ist die Funktion deaktiviert, gibt die LED-Leuchte 1 ORANGEFARBENES Blinksignal aus.

### **ANDERE PROGRAMMIERFUNKTIONEN**

#### <span id="page-41-1"></span><span id="page-41-0"></span>**SUCHFUNKTION**

Mit der Suchfunktion können Sie andere Kanäle auf Kommunikation überwachen.

Wenn das Funkgerät eine Übertragung erfasst, wird der Suchvorgang beim aktiven Kanal gestoppt. Auf diese Weise können Sie den Personen auf diesem Kanal zuhören und mit ihnen sprechen, ohne den Kanalwahlschalter betätigen zu müssen. Findet auf Kanal 2 Aktivität statt, bleibt das Funkgerät weiterhin auf Kanal 1, und Sie hören die Kommunikation auf Kanal 2 nicht. Wenn das Gespräch auf Kanal 1 beendet ist, wartet das

Funkgerät 5 Sekunden lang und sucht dann weiter.

• Sie starten den Suchlauf, indem Sie die Taste ST2 drücken (\*).

Erfasst das Funkgerät Aktivität auf einem Kanal, stoppt der Suchvorgang bei diesem Kanal, bis die Aktivität beendet ist. Wenn Sie die PTT-Taste drücken, können Sie mit den sendenden Personen sprechen, ohne den Kanal wechseln zu müssen.

• Sie halten den Suchlauf an, indem Sie erneut kurz die Taste ST2 drücken (\*).

• Wenn Sie die PTT-Taste während des Suchvorgangs drücken, sendet das Funkgerät auf dem Kanal, der vor dem Aktivieren des Suchlaufs ausgewählt war.

Wenn innerhalb von fünf Sekunden keine Übertragung stattfindet, wird der Suchlauf fortgesetzt.

**Deutsch** Programmiermodus die Codeeinstellungen für die • Wenn Sie einen Kanal ohne Entstörungscode (CTCSS/DPL) suchen, legen Sie im CTCSS/DPL-Kanäle auf 0 fest.

Wenn die Suchfunktion für das Funkgerät aktiviert wurde, gibt die LED-Leuchte ein rotes Blinksignal aus.

**Hinweis:** (\*) Dabei wird davon ausgegangen, dass die Voreinstellung für die ST2-Taste beibehalten wurde. Wenn der automatische

Suchlauf für einen bestimmten Kanal aktiviert wurde, brauchen Sie die Taste ST2 zum Durchsuchen dieses Kanals nicht zu drücken, da der Suchlauf automatisch gestartet wird.

### <span id="page-42-0"></span>**Bearbeiten der Suchliste**

Suchlisten können über die CP-Software bearbeitet werden. Weitere Informationen finden Sie unter "CPS

(Computerprogrammiersoftware)" auf Seite 41.

### <span id="page-42-4"></span><span id="page-42-1"></span>**Rauschsperre**

Über die Rauschsperre können Sie vorübergehend Kanäle aus der Suchliste entfernen. Diese Funktion ist hilfreich, wenn nicht relevante Kommunikation auf einem störanfälligen Kanal die Suchfunktion des Radios behindert. So löschen Sie einen Kanal aus der Suchliste:

• Starten Sie den Suchlauf, indem Sie die kurz Taste ST2 drücken (\*).

• Warten Sie, bis das Funkgerät bei dem Kanal anhält, den Sie entfernen möchten, und drücken Sie dann lange die ST2-Taste, um den Kanal zu löschen.

• Der Kanal wird erst entfernt, wenn Sie den Suchmodus beenden. Drücken Sie dazu erneut die ST2-Taste, oder schalten Sie das Funkgerät aus.

**Hinweis:** (\*) Dabei wird davon ausgegangen, dass die Voreinstellung für die ST2-Taste beibehalten wurde.

### <span id="page-42-3"></span><span id="page-42-2"></span>**CPS (COMPUTERPROGRAMMIERSOFTWARE)**

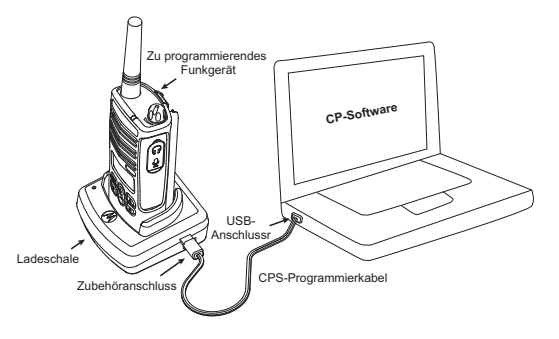

Die einfachste Art, Einstellungen zu programmieren oder Funktionen am Funkgerät zu ändern, ist die Verwendung der Computerprogrammiersoftware (CPS) und des CPS-Programmierkabels (\*).

Schließen Sie dazu das XTNi-Funkgerät über die Ladestation und das CPS-Programmierkabel an (siehe Abb. oben).

Die CP-Software ermöglicht dem Anwender das Programmieren von Frequenzen, PL/DPL-Codes und anderen Funktionen, z. B.: direkte Frequenzeingabe, Bandbreitenauswahl, Timer (Zeitüberschreitung überwachen), Akkutypauswahl, Suchliste, Ruftöne, Verschlüsselung, Reverse Burst. Die CP-Software ist ein nützliches Hilfsmittel, mit dem unter anderem eine Programmiersperre für das Bedienfeld am Funkgerät aktiviert sowie das Modifizieren jeder anderen Funkgerätfunktion beschränkt werden kann (um zu verhindern, dass voreingestellte Werte am Funkgerät versehentlich gelöscht werden).

Außerdem erhöht die CP-Software die Sicherheit, da Sie optional ein Kennwort für die Verwaltung des Funkgerätprofils einrichten können. Ausführliche Informationen finden Sie im Funktionsüberblick am Ende dieses Benutzerhandbuchs.

Hinweis: • Funktionen sollten durch einen autorisierten Motorola-Fachhändler aktiviert werden. Weitere Informationen erhalten Sie da, wo Sie das Motorola-Gerät erworben haben.

**Hinweis:** (\*) Das CPS-Programmierkabel ist separat erhältlich. Die Artikelnummer finden Sie im Abschnitt "Zubehör".

### <span id="page-43-0"></span>**Bandbreitenauswahl**

Die Standardeinstellung für die Bandbreite ist 12,5 KHz. Bei manchen Frequenzen wird eine optimale Klangqualität nur erreicht, wenn die Funkgeräte auf einen identischen wählbaren Kanalabstand eingestellt sind.

### <span id="page-43-1"></span>**Timer (Zeitüberschreitung überwachen)**

Sie können einen Timer zur Überwachung einer Zeitüberschreitung einrichten, damit Übertragungen beim Drücken der PTT-Taste entsprechend abgebrochen werden. Das Funkgerät kann so eingestellt werden, dass es nach entweder 60, 120 oder 180 Sekunden abschaltet.

### <span id="page-43-2"></span>**Akkutypauswahl**

Das XTNi™-Funkgerät kann entweder über Alkalibatterien oder über einen Lithium-Ionen-Akku betrieben werden.

### <span id="page-44-0"></span>**Ruftöne**

Mit Ruftönen können Sie ein Signal an andere Funkgeräte in Ihrer Gruppe senden, um die anderen Teilnehmer ohne zu sprechen auf Sie aufmerksam zu machen oder um anzugeben, dass Sie im Begriff sind, einen Funkruf zu senden.

### <span id="page-44-1"></span>**Verschlüsselung**

Ist die Verschlüsselungsfunktion aktiviert, klingen Übertragungen für alle Mithörer verzerrt, die nicht denselben Code verwenden. Die Verschlüsselungsfunktion ist standardmäßig deaktiviert.

**Hinweis:** Bestimmte CPS-Funktionen sind modellabhängig.

### **Reverse Burst**

Durch die Reverse Burst-Funktion wird unerwünschtes Rauschenaufgrund mangelnder Signalstärke unterdrückt.

Es können verschiedene Werte (180/240) ausgewählt werden.

Hinweise:

• Die auf den vorhergehenden Seiten beschriebenen Funktionen stellen nur einen gewissen Teil des gesamten Funktionsumfangs der CP-Software dar. Weitere Informationen finden Sie in der Hilfe zur CP-Software.

• Bestimmte Funktionen der CP-Software können vom Funkgerätemodell abhängig sein.

### <span id="page-44-2"></span>**KLONEN VON FUNKGERÄTEN**

Sie können die Profile für die XTNi™-Funkgeräte von einem Ausgangsfunkgerät auf ein Zielfunkgerät kopieren. Dazu stehen folgende drei Methoden zur Verfügung:

- **1.** Mit einer Mehrfachladestation (optionales Zubehörteil)
- **2.** Mit zwei Einzelladestationen und einem R2R-Kabel zum Klonen von Funkgeräten (optionale Zubehörteile)
- **3.** Über die CP-Software

### **Klonen mit einer Mehrfachladestation**

Wenn Sie Funkgeräte in einer Mehrfachladestation klonen möchten, müssen Sie mindestens zwei Funkgeräte haben:

- ein Ausgangsfunkgerät (das geklont oder kopiert werden soll)
- ein Zielfunkgerät (dessen Profil an das Profil des Ausgangsradios angepasst wird)

Das Ausgangsfunkgerät muss entweder in die Ladeschale 1, 3 oder 5 eingesetzt werden, während sich das Zielfunkgerät in der Ladeschale 2, 4 oder 6 befinden muss. Dabei gilt folgende Zuweisung der Schalenpaare: 1 und 2 ODER 3 und 4 ODER 5 und 6.

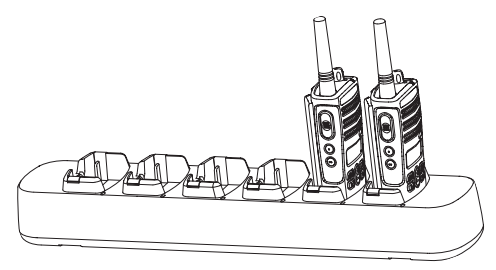

Beim Klonen ist es nicht nötig, dass die Mehrfachladestation an eine Stromquelle angeschlossen ist, allerdings müssen die Akkus in ALLEN Funkgeräten vollständig geladen sein.

Zum Klonen führen Sie folgende Schritte aus:

**1.** Schalten Sie das Zielfunkgerät EIN, und setzen Sie es in eine der für das Zielgerät geeigneten Ladetaschen im Mehrfachladegerät ein.

**2.** Schalten Sie das Ausgangsfunkgerät folgendermaßen ein:

- Drücken Sie die Tasten PTT und ST2 gleichzeitig, und halten Sie sie gedrückt, während Sie das

Funkgerät einschalten.

- Warten Sie drei Sekunden, bevor Sie die Tasten loslassen (es muss ein deutlich hörbares akustisches Signal ausgegeben werden).

**3.** Setzen Sie das Ausgangsfunkgerät in die dafür vorgesehene Ladetasche ein, die der Zielladetasche aus Schritt 1 entspricht. Drücken Sie die Taste ST1, und lassen Sie sie dann wieder los.

**Deutsch**Innerhalb von fünf Sekunden wird außerdem ein **4.** Wenn der Klonvorgang abgeschlossen ist, gibt das Ausgangsfunkgerät entweder ein akustisches Erfolgssignal aus (d. h. das Klonen war erfolgreich) oder ein Fehlersignal (wenn der Vorgang fehlgeschlagen ist). Das akustische Erfolgssignal klingt wie ein heller Zirpton, während der Fehlerton wie ein dumpfer Schlag klingt. Wenn das Ausgangsfunkgerät ein Display hat, wird auf dem Display entweder eine Erfolgsmeldung ("Pass") oder eine Fehlermeldung ("Fail") angezeigt. Ton ausgegeben.

**5.** Wenn der Klonvorgang erfolgreich abgeschlossen wurde, müssen Sie zum Beenden des Klonmodus beide Funkgeräte AUS- und wieder EINSCHALTEN.

Wenn das Klonen nicht erfolgreich war, führen Sie die Schritte unter "Probleme beim Klonen" auf [Seite](#page-47-0) 46 aus.

Weitere Informationen zum Klonen finden Sie in der Gebrauchsanweisung, die Sie zusammen mit der Mehrfachladestation erhalten haben.

### <span id="page-46-0"></span>**Bestellen der Mehrfachladestation**

Die Artikelnummer für die Mehrfachladestation finden Sie unter ["Ladegeräte" auf Seite](#page-60-1) 59.

**Hinweis:** (\*) Die Nummerierung der Ladetaschen in der Mehrfachladestation erfolgt von links nach rechts, wobei das Motorola-Logo nach vorne ausgerichtet ist.

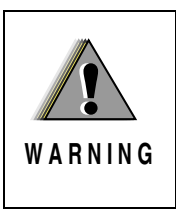

Der Klonvorgang kann nur erfolgreich ausgeführt werden, wenn die einander zugeordneten Ziel- und Ausgangsfunkgeräte vom selben Typ sind.

**Klonen eines Funkgeräts mithilfe des R2R-Klonkabels (Radio-to-Radio), über das die Funkgeräte direkt verbunden werden (optionales Zubehörteil)**

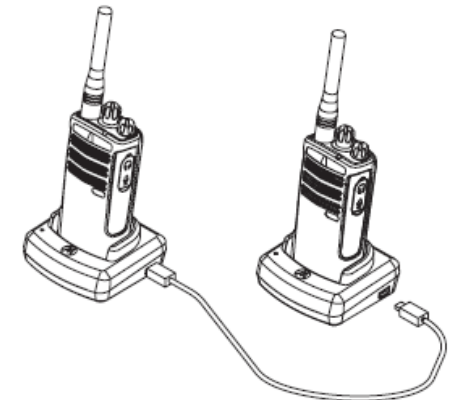

### **Betriebsanleitung**

1. Bevor Sie den Klonvorgang starten, müssen folgende Komponenten vorhanden sein und Schritte ausgeführt werden:

- Ein vollständig geladener Akku für jedes Funkgerät
- Zwei Einzelladestationen
- Die Funkgeräte sind AUSGESCHALTET.
- Bei beiden Funkgeräten handelt es sich um dasselbe Modell.

2. Trennen Sie alle Kabel (Netz- oder USB-Kabel) von den Einzelladestationen ab.

3. Schließen Sie eine Seite des Klonkabels an eine Einzelladestation an. Schließen Sie das andere Ende an die zweite Einzelladestation an.

**Hinweis:** Während des Klonens wird die Einzelladestation nicht mit Strom versorgt. Die Akkus werden nicht geladen. Zwischen den beiden Funkgeräten wird die Datenkommunikation hergestellt.

4. Schalten Sie das Zielfunkgerät EIN, und setzen Sie es in eine der Einzelladenstationen ein.

5. Schalten Sie das Ausgangsfunkgerät mit der folgenden Schrittfolge ein:

• Drücken Sie die Tasten PTT und ST2 gleichzeitig, und halten Sie sie gedrückt, während Sie das Funkgerät einschalten.

• Warten Sie drei Sekunden, bevor Sie die Tasten loslassen (es muss ein deutlich hörbares akustisches Signal ausgegeben werden).

6. Setzen Sie das Ausgangsradio in die Einzelladestation, drücken Sie die Taste ST1, und lassen Sie sie wieder los.

7. Wenn der Klonvorgang abgeschlossen ist, gibt das Ausgangsfunkgerät entweder ein akustisches Erfolgssignal aus (d. h. das Klonen war erfolgreich) oder ein Fehlersignal (wenn der Vorgang fehlgeschlagen ist). Das akustische Erfolgssignal klingt wie ein heller Zirpton, während der Fehlerton wie ein dumpfer Schlag klingt. Wenn das Ausgangsfunkgerät ein Display hat, wird auf dem Display entweder eine Erfolgsmeldung ("Pass") oder eine Fehlermeldung ("Fail") angezeigt. Innerhalb von fünf Sekunden wird außerdem ein Ton ausgegeben.

8. Wenn der Klonvorgang erfolgreich abgeschlossen wurde, müssen Sie zum Beenden des Klonmodus beide Funkgeräte AUS- und wieder EINSCHALTEN.

### <span id="page-47-0"></span>**Probleme beim Klonen**

.<br>Wenn das Klonen nicht erfolgreich war, gibt das Funkgerät einen dumpfen Ton aus. Wenn der Klonvorgang fehlschlägt, sollten Sie alle nachfolgenden Schritte ausführen, bevor Sie erneut versuchen, das Funkgerät zu klonen:

**46**

1. Vergewissern Sie sich, dass die Akkus beider Funkgeräte komplett aufgeladen sind.

2. Vergewissern Sie sich, dass das Klonkabel an beiden Einzelladestationen korrekt angeschlossen ist.

3. Vergewissern Sie sich, dass der Akku fest im Funkgerät sitzt.

4. Vergewissern Sie sich, dass die Ladeschale und die Kontakte des Funkgeräts nicht verschmutzt sind.

5. Vergewissern Sie sich, dass sich das Ausgangsfunkgerät im Klonmodus befindet.

6. Vergewissern Sie sich, dass das Zielfunkgerät eingeschaltet ist.

7. Vergewissern Sie sich, dass beide Funkgeräte vom selben Typ sind (d. h., dass Frequenzband, Bedienfeld (mit oder ohne Display), Region und Übertragungsstärke identisch sind).

**Achtung:** Dieses Klonkabel ist nur für die Verwendung mit kompatiblen Schnell-Einzelladestationen vom Typ RLN6170 von Motorola konzipiert.

Geben Sie bei der Bestellung eines Klonkabels die Artikelnummer RLN6303 an. Weitere Informationen zu Zubehörteilen finden Sie im Abschnitt "Zubehör".

### <span id="page-48-0"></span>**Klonen mit der CP-Software**

Wenn Sie zum Klonen die

Computerprogrammiersoftware verwenden, benötigen Sie die CP-Software, eine Ladestation und das CPS-Programmierkabel. Informationen zum Klonen mithilfe der CP-Softwarefinden Sie entweder in der Hilfe zur CP-Software (--> Inhalt und Index --> Klonen von Funkgeräten) oder in der Kurzanleitung zum CPS-Programmierkabel.

**Hinweis:** (\*) Das CPS-Programmierkabel ist separat erhältlich. Die Artikelnummer finden Sie im Abschnitt "Zubehör".

### <span id="page-49-0"></span>**PROBLEMBEHANDLUNG**

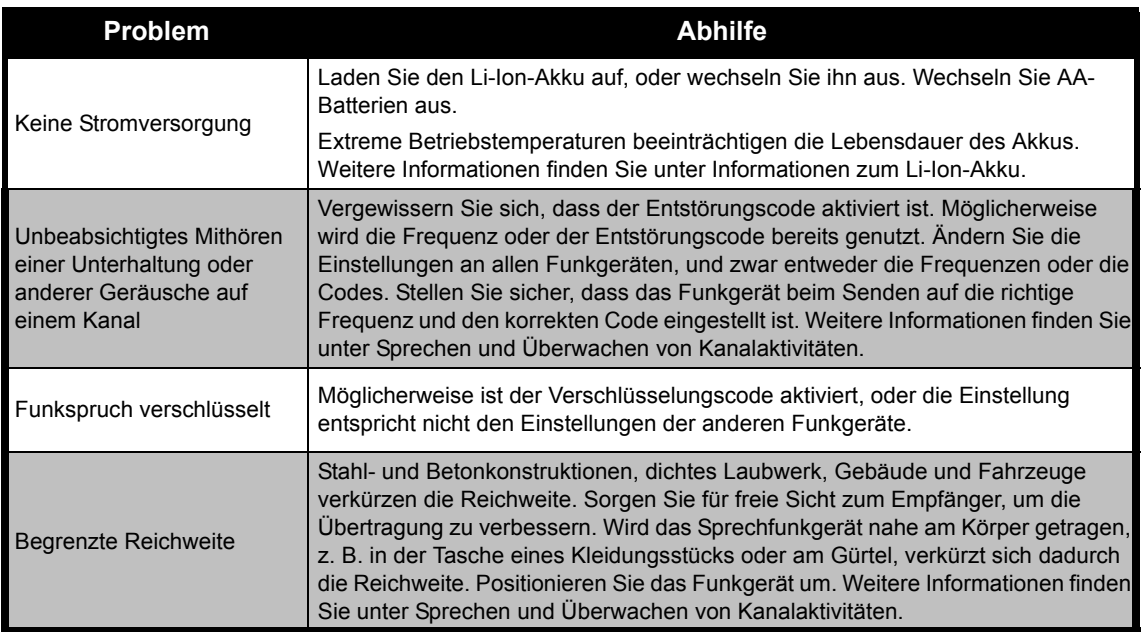

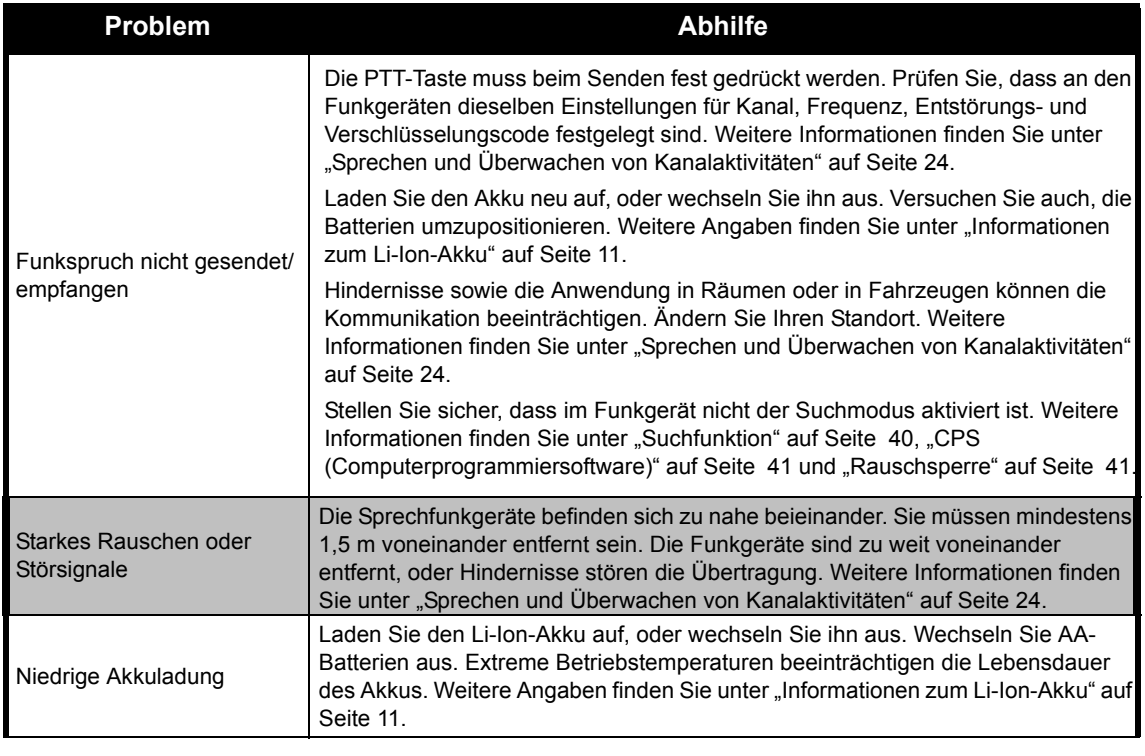

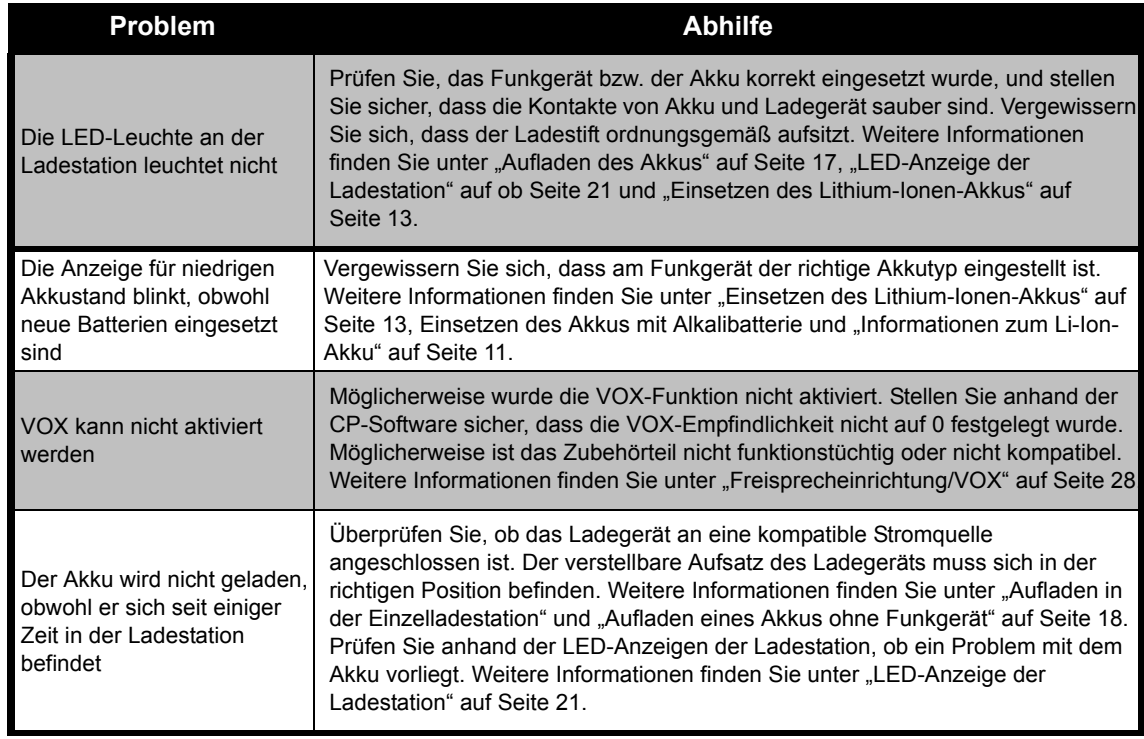

**Hinweis:** XTNi™-Funkgeräte können auch über die CP-Software programmiert werden, mit der Sie Funktionen für das Funkgerät einrichten und Werte beschränken können. Wenn eine Funktion des Funkgeräts nicht standardmäßig funktioniert, oder vorprogrammierte Werte nicht wie erwartet eingestellt sind, sollten Sie überprüfen, ob im Funkgerät anhand der CP-Software ein benutzerdefiniertes Profil eingestellt wurde.

### <span id="page-52-0"></span>**BENUTZUNG UND PFLEGE**

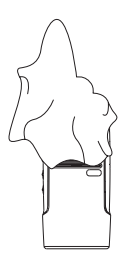

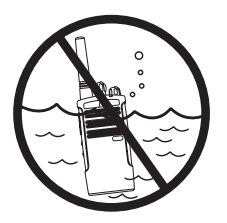

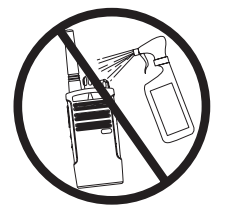

Zum Reinigen der Außenflächen ein feuchtes, weiches Tuch verwenden Nicht in Wasser eintauchen

Keinen Alkohol oder Reinigungsmittel verwenden

### **Wenn das Funkgerät nass wird:**

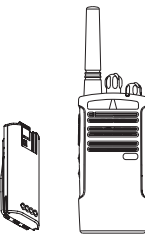

Ausschalten und Akku herausnehmen

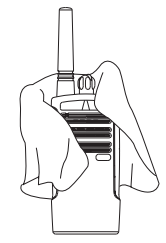

Mit weichem Tuch trocken reiben

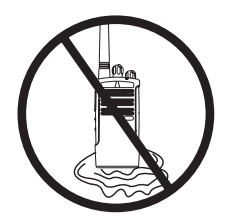

Erst benutzen, wenn das Funkgerät vollständig trocken ist

**51**

### <span id="page-53-0"></span>**TABELLEN MIT FREQUENZ-UND CODEANGABEN**

Die Tabellen in diesem Abschnitt enthalten Frequenz- und Codeangaben. Sie benötigen diese Angaben, wenn Sie Sprechfunkgeräte

der Produktreihe XTNi von Motorola zusammen mit anderen kommerziellen Funkgeräten verwenden. Die meisten Frequenzen entsprechen den Frequenzen der Geräte aus den Produktreihen Spirit M, GT, S und XTN.

### **Standardeinstellungen für PMR 446-Funkgeräte mit 8 Kanälen**

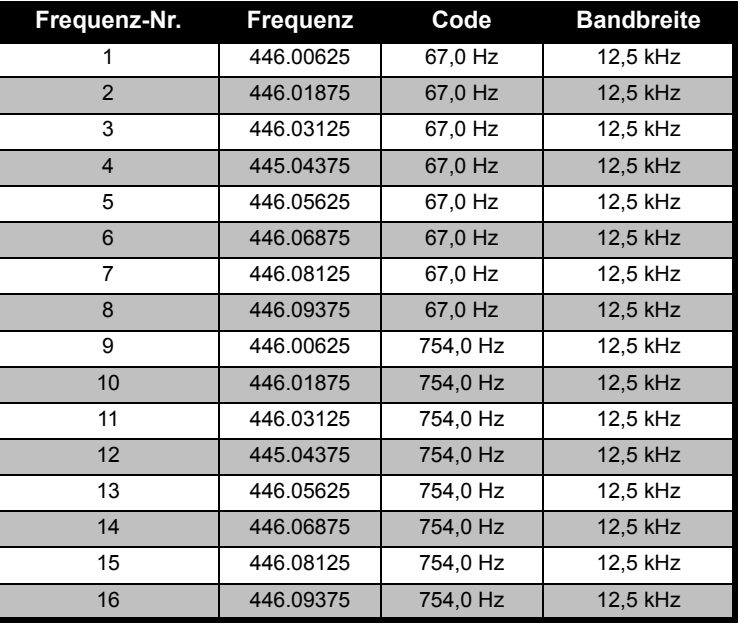

**Deutsch**

**Hinweis:** Code 754 entspricht dem PL-Code 121.

**52**

### **CTCSS**

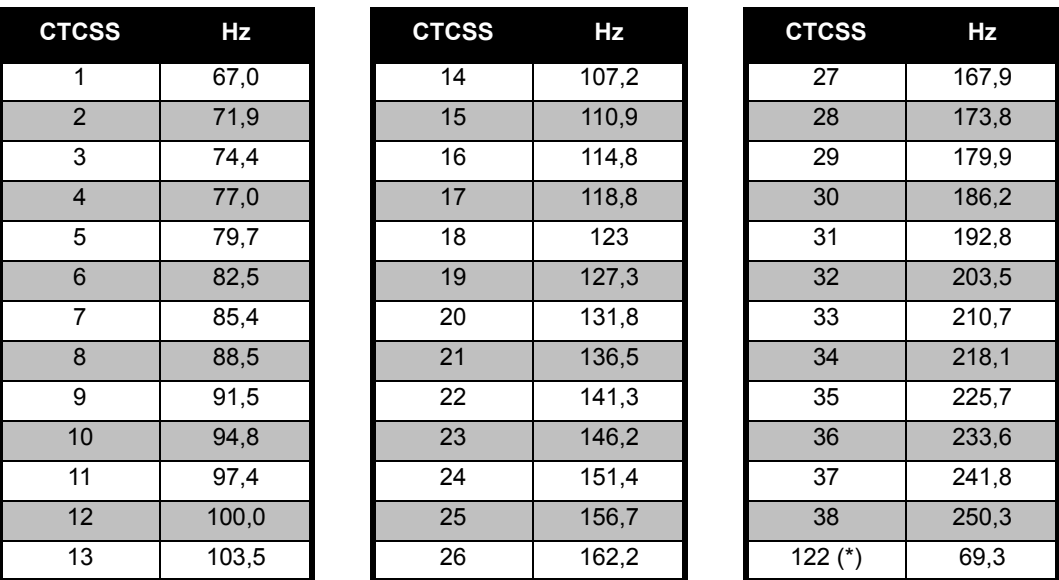

**Hinweis:** (\*) Neuer CTCSS-Code.

**53**

**<sup>3</sup>** Deutsch

# **FREQUENZ- UND**  TABELLEN MIT<br>FREQUENZ- UND **TABELLEN MIT**

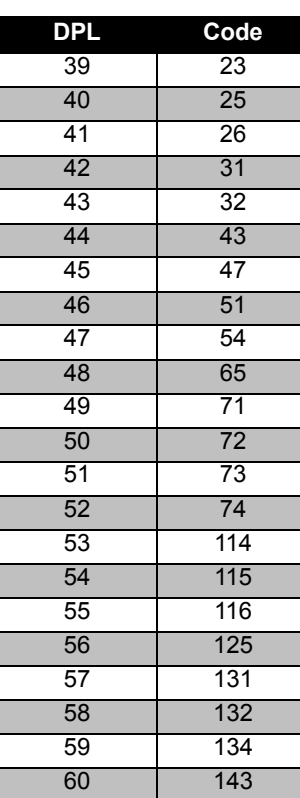

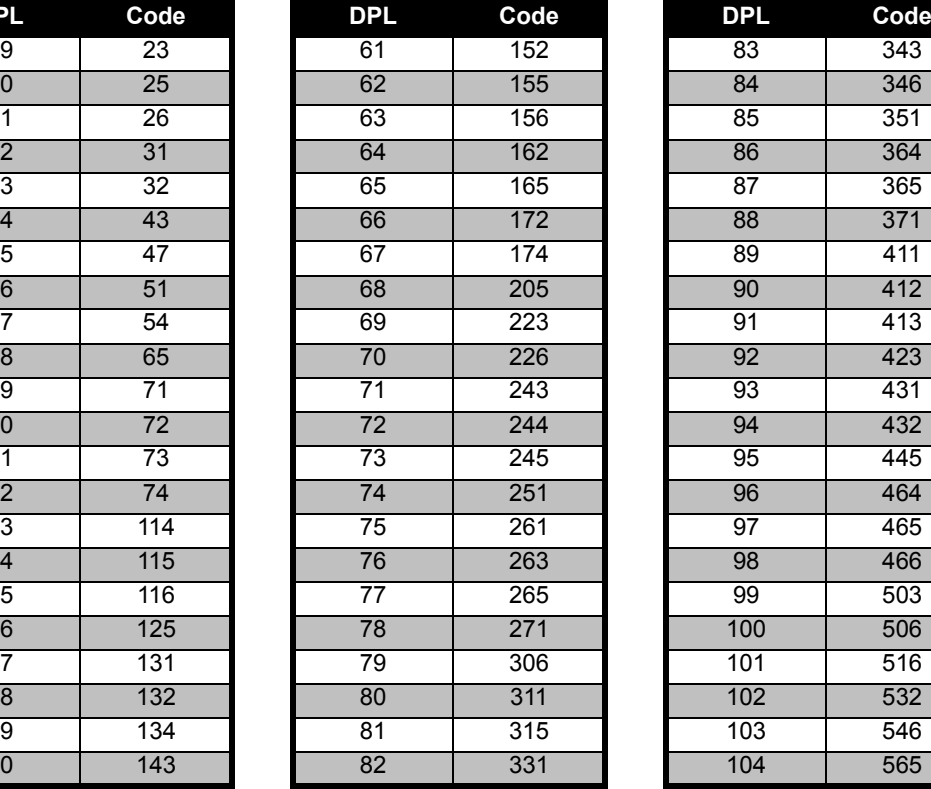

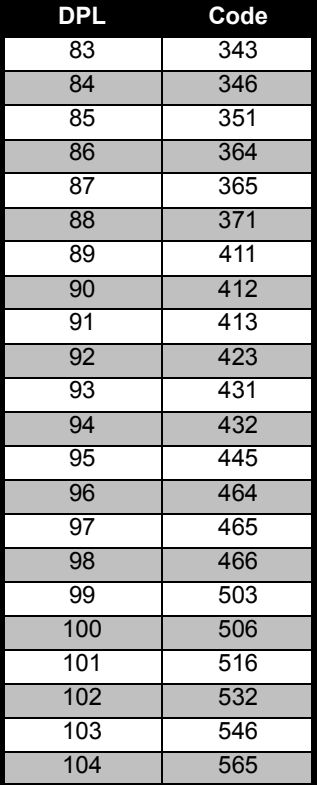

### **DPL-Codes**

### **DPL-Codes (Forts.)**

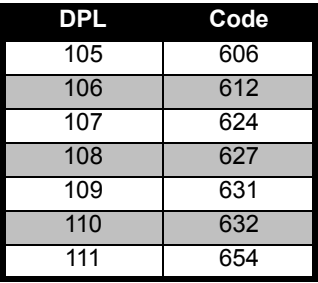

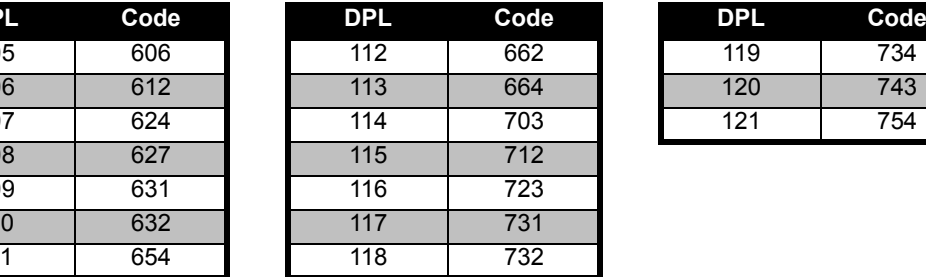

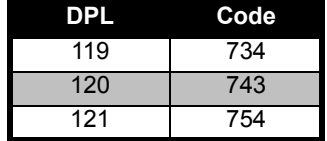

# **TABELLEN MIT<br>FREQUENZ- UND FREQUENZ- UND TABELLEN MIT**

### <span id="page-57-0"></span>**BESCHRÄNKTE GARANTIE VON MOTOROLA**

### <span id="page-57-1"></span>**GARANTIEHINWEISE**

Für Garantieansprüche und die Ausführung von Garantieleistungen ist der autorisierte Motorola-Fachhändler oder die Vertriebsfirma zuständig, bei dem bzw. der Sie Ihr Sprechfunkgerät und/oder das Originalzubehör erworben haben. Bringen Sie Ihr Funkgerät zu Ihrem Fachhändler oder der Vertriebsfirma zurück, um Garantieleistungen in Anspruch zu nehmen. Geben Sie das Funkgerät nicht an Motorola zurück. Damit Sie die Garantieleistungen in Anspruch nehmen können, müssen Sie den Kaufbeleg oder einen vergleichbaren Kaufnachweis vorlegen, aus dem das Kaufdatum hervorgeht. Auf dem Sprechfunkgerät muss außerdem die Seriennummer deutlich erkennbar sein. Die Garantieansprüche werden hinfällig, wenn die Typ- oder Seriennummern auf dem Produkt geändert, entfernt oder unleserlich gemacht wurden.

### <span id="page-57-2"></span>**GARANTIEAUSSCHLUSS**

- • Fehler oder Schäden, die sich aus unsachgemäßer oder unüblicher Handhabung oder Nichtbefolgung der in diesem Handbuch vorgegebenen Anweisungen ergeben.
- • Fehler oder Schäden, die auf Missbrauch, Unfall oder Versäumnis zurückzuführen sind.
- • Fehler oder Schäden, die auf nicht ordnungsgemäßes Testen, Betreiben, Warten, Einstellen oder auf irgendwelche Änderungen und Modifikationen zurückzuführen sind.
- • Bruch oder Beschädigung der Antennen, sofern dies nicht direkt auf Material- oder Verarbeitungsfehler zurückzuführen ist.
- • Produkte, die so zerlegt oder repariert worden sind, dass sie den Betrieb des Produkts oder eine angemessene Untersuchung und Prüfung zur Feststellung des Garantieanspruches unmöglich machen.
- • Fehler oder Schäden aufgrund der Reichweite.
- • Fehler oder Schäden aufgrund von Feuchtigkeitseinwirkungen und Eindringen von Flüssigkeiten.
- • Alle Kunststoffoberflächen und alle anderen freiliegenden Teile, die durch normale Nutzung zerkratzt oder beschädigt sind.
- • Produkte, die über einen beschränkten Zeitraum gemietet sind.
- • Regelmäßige Wartungsarbeiten und Reparatur oder Auswechseln von Teilen aufgrund normaler Nutzung, Verschleißerscheinungen und Abnutzung.

## <span id="page-59-6"></span><span id="page-59-0"></span>**ZUBEHÖR**

### <span id="page-59-1"></span>**AUDIOZUBEHÖR**

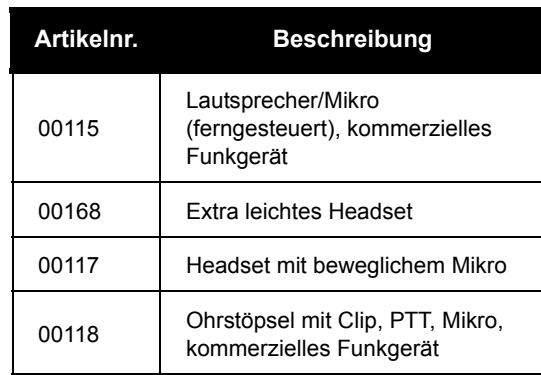

### <span id="page-59-2"></span>**AKKUS**

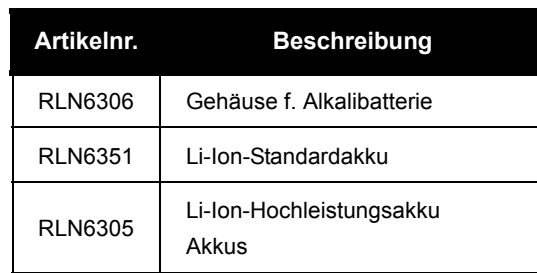

### <span id="page-59-3"></span>**TRAGEZUBEHÖR**

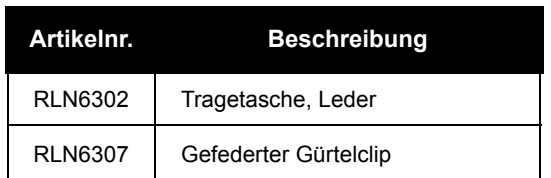

### <span id="page-59-4"></span>**SOFTWARE**

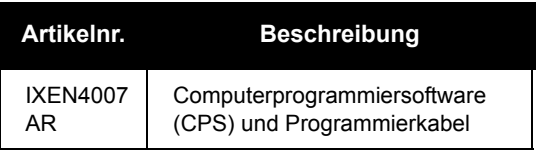

### <span id="page-59-5"></span>**KABEL**

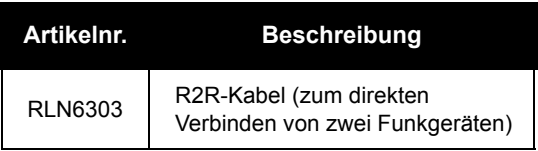

### <span id="page-60-1"></span><span id="page-60-0"></span>**LADEGERÄTE**

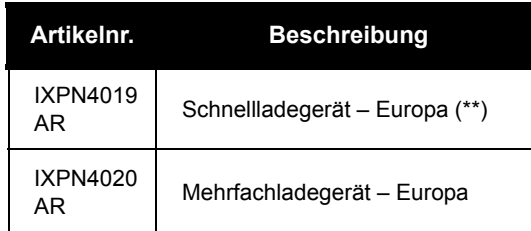

### **Hinweis:**

(\*) **Achtung:** Bestimmte Zubehörteile sind möglicherweise zum Zeitpunkt des Kaufs nicht verfügbar. Aktuelle Zubehörinformationen erhalten Sie von Ihrem Motorola-Fachhändler oder unter www.motorola.com/XTNi bzw. www.motorola.com/radios/business.

(\*\*) Die Schnellladestation (Europa) enthält ein Netzteil, eine Ladeschale sowie Wechselstromadapter. Bestimmte Zubehörteile sind möglicherweise zum Zeitpunkt des Kaufs nicht verfügbar. Aktuelle Zubehörinformationen erhalten Sie von Ihrem Motorola-Fachhändler oder unter www.motorola.com/XTNi bzw. www.motorola.com/radios/business.

Wenden Sie sich an Ihren autorisierten Motorola-Fachhändler, um mehr über die Verfügbarkeit und die Zubehörteile neuer Modelle zu erfahren.

**59**

MOTOROLA, das stilisierte M-Logo, die Produktreihe XTNi und alle anderen als solche bezeichnete Marken sind beim US Patent & Trademark Office als Marken von Motorola, Inc.® eingetragen. Alle anderen Namen von Produkten und Dienstleistungen sind Eigentum der jeweiligen Inhaber. © 2007 Motorola, Inc. Alle Rechte vorbehalten.

Produktreihe Motorola® XTNi

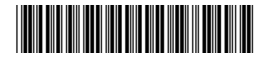

**6871663M06-A**

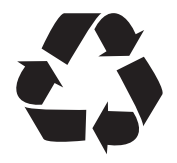